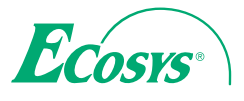

> PRINT > COPY > SCAN > FAX

ECOSYS M5526cdn ECOSYS M5526cdw

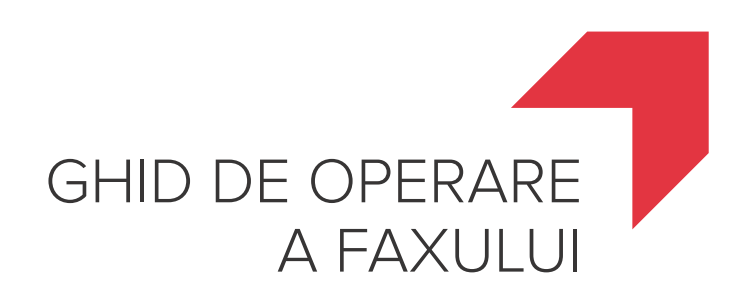

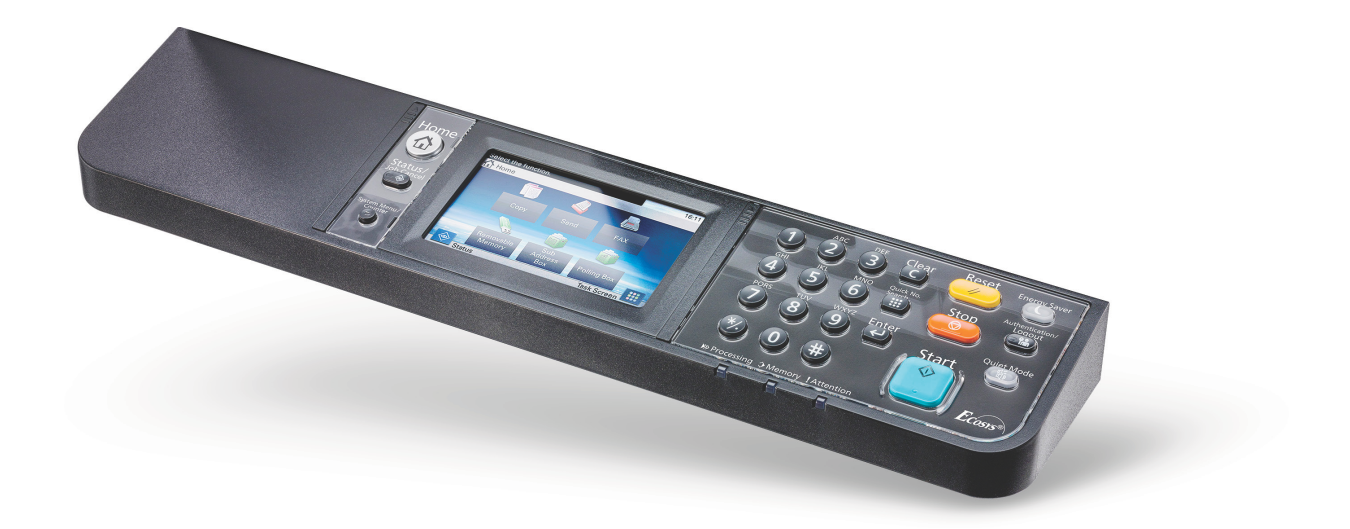

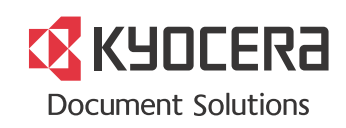

# <span id="page-1-0"></span>**Cuprins**

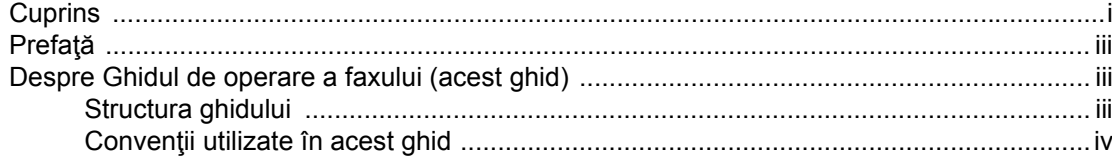

#### 1

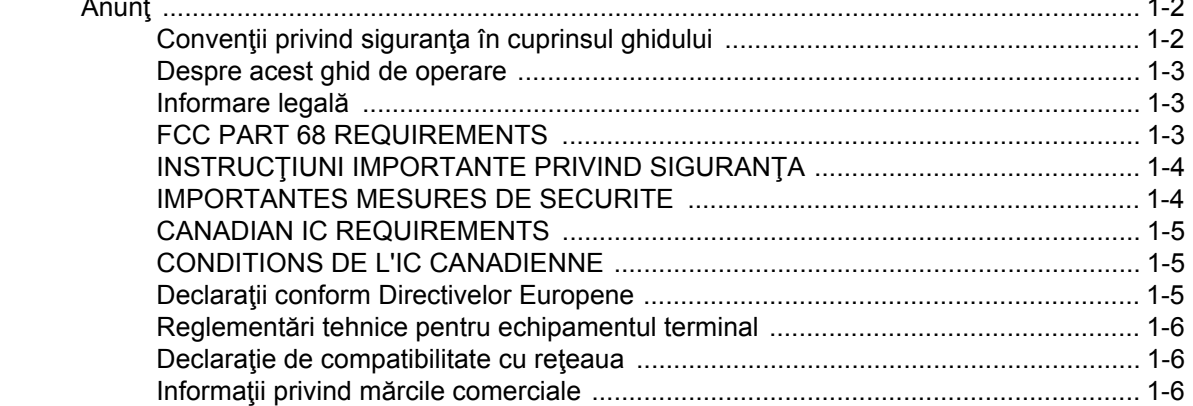

#### $\mathbf 2$

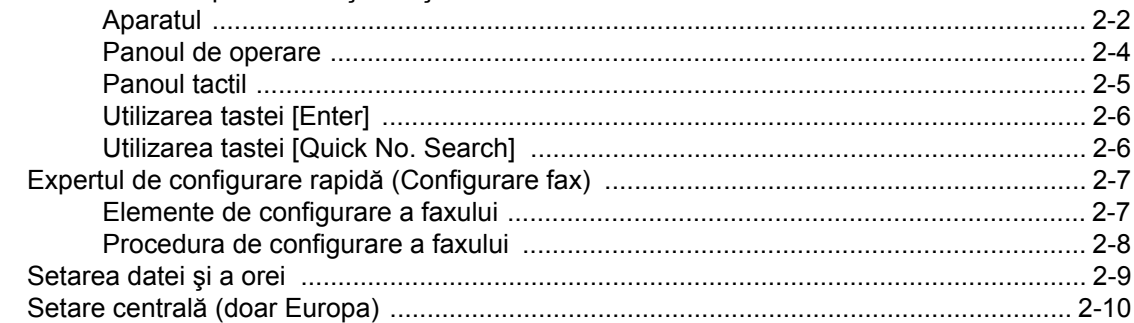

#### 3 Anularea transmisiei din memorie (în timp ce documentele originale sunt scanate) . 3-4 Introducerea numărului de fax de destinație cu ajutorul tastelor numerice ................ 3-6 Transmisia prin difuzare  $3 - 10$

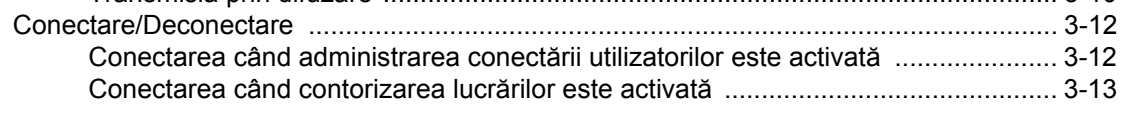

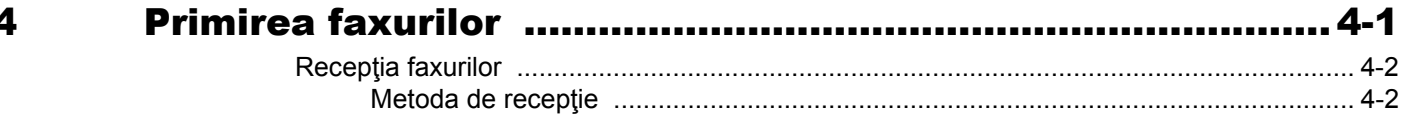

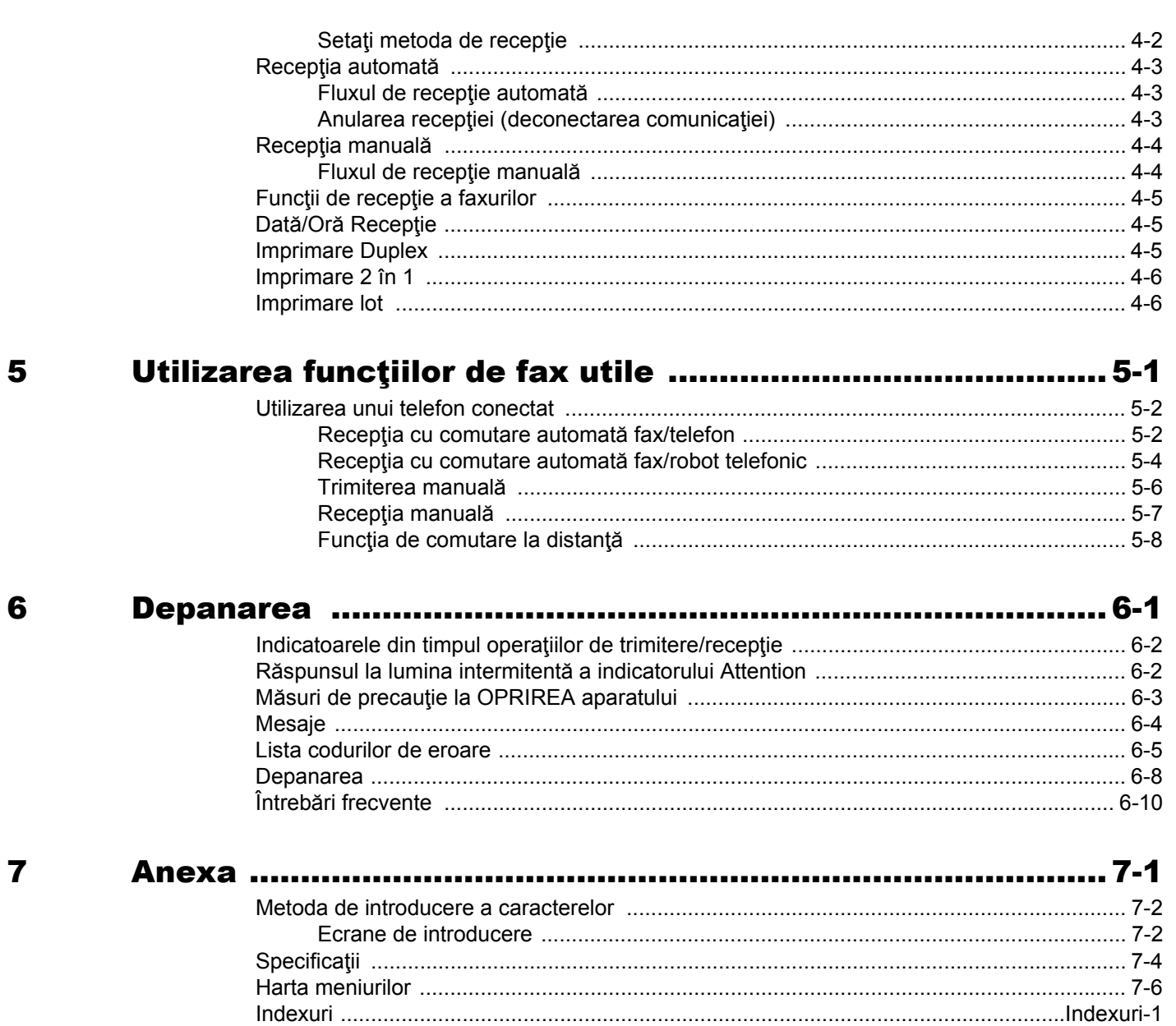

# <span id="page-3-0"></span>**Prefaţă**

Acest Ghid de operare este menit să vă ajute în utilizarea corectă a aparatului, efectuarea de operaţiuni de întreţinere de rutină și efectuarea unor acțiuni simple de depanare după cum este necesar, astfel încât să puteți utiliza întotdeauna aparatul în bună stare de funcţionare.

Citiţi Ghidul de operare înainte de a folosi aparatul de fax. Ţineţi-l în apropierea aparatului de fax pentru a-l putea consulta la nevoie.

# <span id="page-3-1"></span>**Despre Ghidul de operare a faxului (acest ghid)**

# <span id="page-3-2"></span>**Structura ghidului**

Acest ghid de operare conține următoarele capitole.

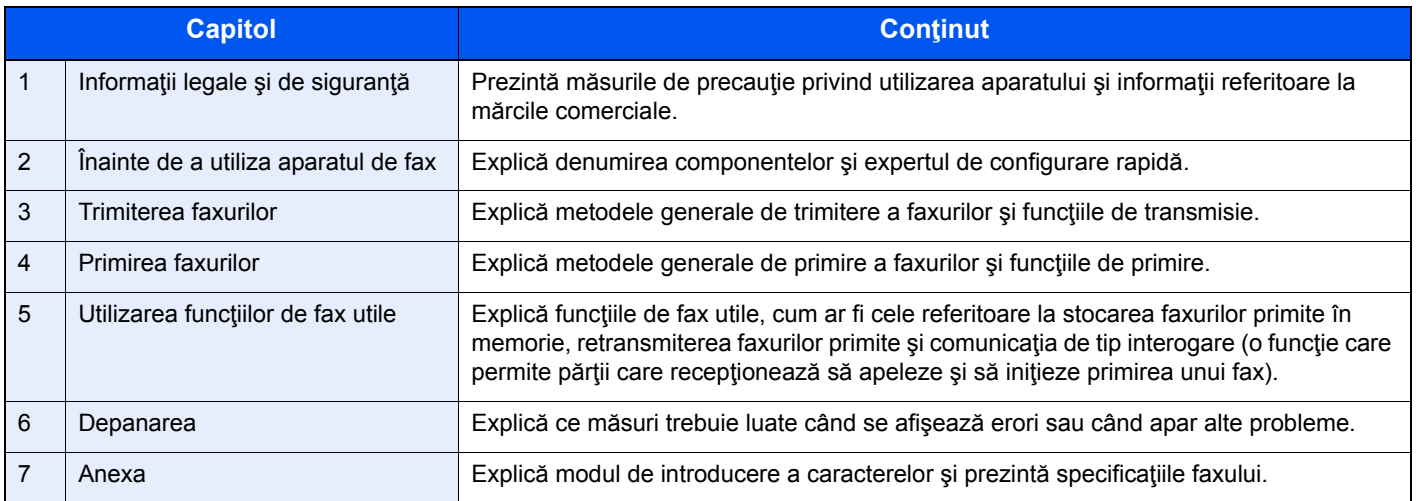

# <span id="page-4-0"></span>**Convenţii utilizate în acest ghid**

Adobe Reader XI este folosit ca exemplu în explicaţiile de mai jos.

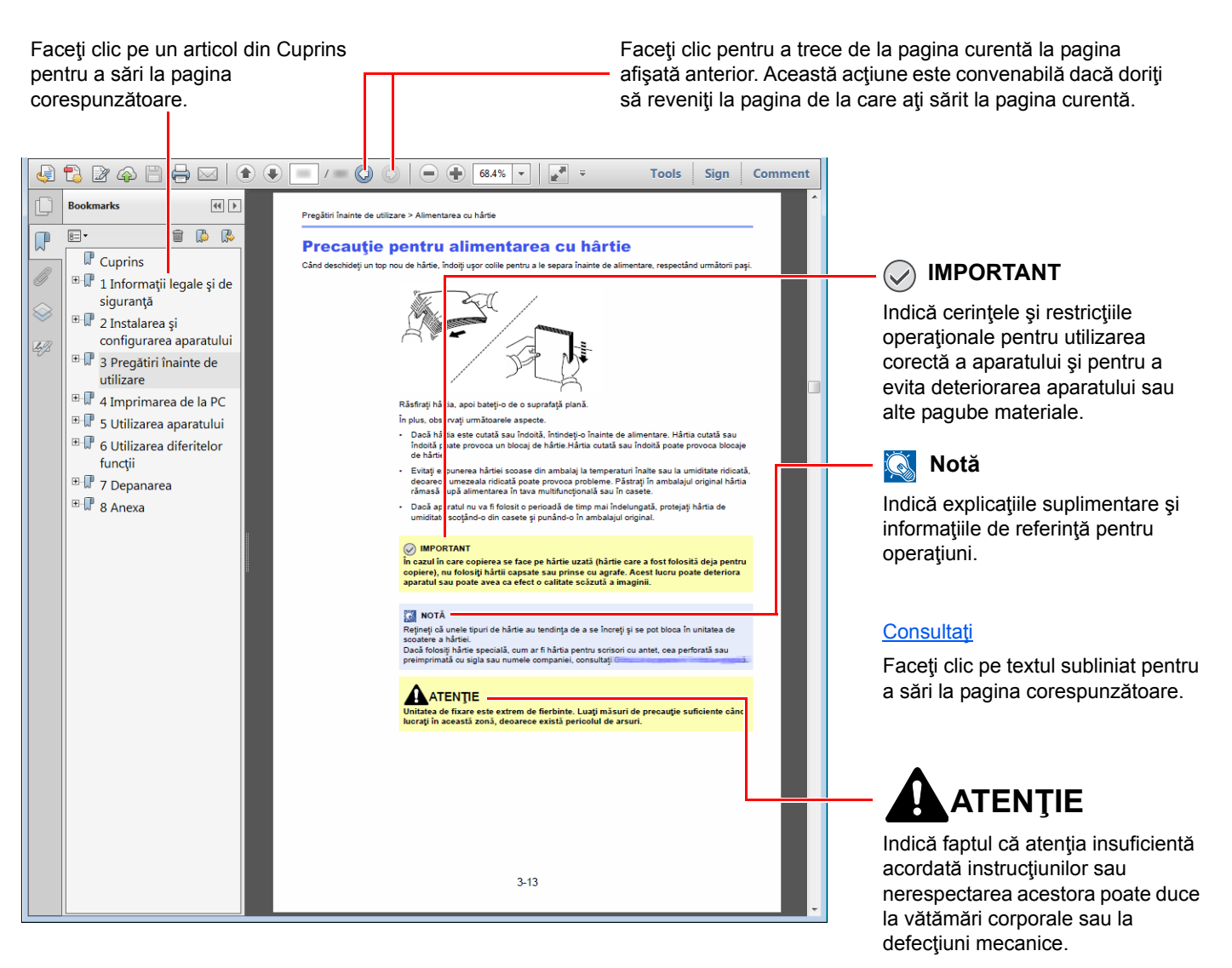

#### **Notă**

Elementele care apar în Adobe Reader pot fi diferite, în funcţie de modul de utilizare. Dacă nu apar Cuprinsul sau instrumentele, consultaţi ajutorul Adobe Reader.

Unele elemente sunt indicate în acest ghid prin convenţiile descrise mai jos.

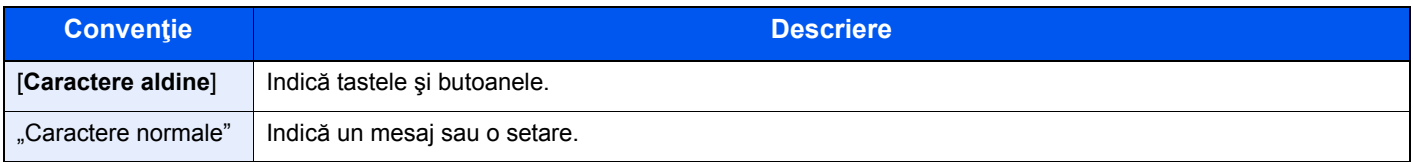

#### **Convenţii utilizate pentru procedurile de operare a aparatului**

În acest ghid de operare, utilizarea continuă a tastelor de pe panoul tactil este prezentată în modul următor:

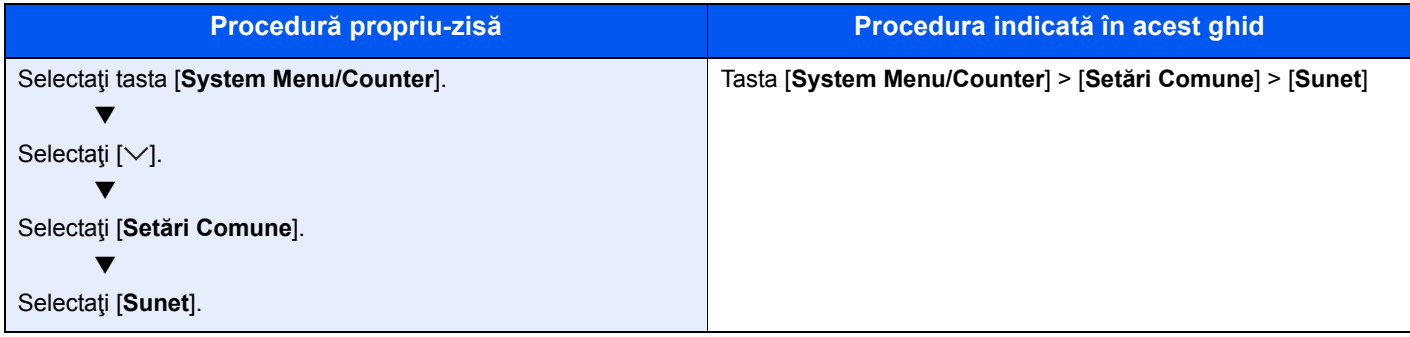

# <span id="page-6-1"></span><span id="page-6-0"></span>Informații legale și de 1 siguranță

Vă rugăm să citiți aceste informații înainte de utilizarea aparatului. Acest capitol vă pune la dispoziție informații cu privire la următoarele aspecte.

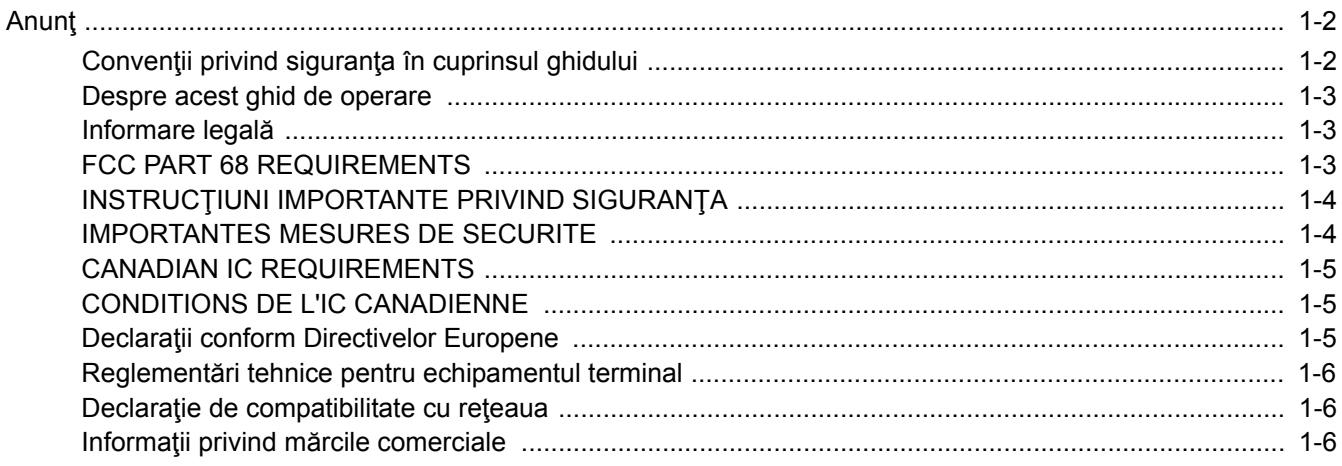

# <span id="page-7-0"></span>**Anunţ**

# <span id="page-7-1"></span>**Convenţii privind siguranţa în cuprinsul ghidului**

Sectiunile acestui manual și componentele aparatului de fax marcate cu simboluri sunt avertizări privind siguranța, menite să protejeze utilizatorul, alte persoane și obiectele înconjurătoare și să asigure utilizarea corectă și sigură a aparatului de fax.

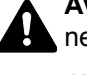

**AVERTISMENT**: Indică faptul că atenţia insuficientă acordată instrucţiunilor sau nerespectarea acestora poate duce la vătămări corporale sau la deces.

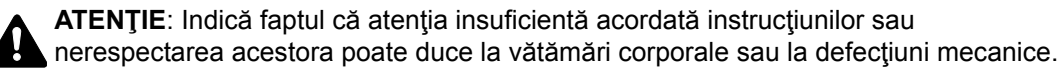

#### **Simboluri**

Simbolul  $\triangle$  indică faptul că secțiunea aferentă conține avertizări privitoare la siguranță. Aspectele care necesită atenție specială sunt indicate în interiorul simbolului.

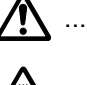

 $\bigwedge$  ... [Avertizare generală]

 $\bigwedge$  ... [Avertizare de temperatură ridicată]

Simbolul  $\Diamond$  indică faptul că secțiunea aferentă conține informații despre acțiuni interzise. Detaliile privind acțiunile interzise sunt indicate în interiorul simbolului.

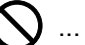

 $\bigcup$  ... [Avertizare de acţiune interzisă]

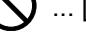

 $\bigcirc$  ... [Demontare interzisă]

Simbolul ● indică faptul că secțiunea aferentă conține informații privitoare la acțiuni care trebuie efectuate. Detaliile privind acţiunile necesare sunt indicate în interiorul simbolului.

... [Atenţionare de acţiune necesară]

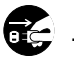

... [Scoateţi ştecherul din priza de perete]

... [Conectați întotdeauna aparatul la o priză de perete cu împământare]

Dacă avertizările de siguranţă din acest Ghid de operare sunt ilizibile sau dacă ghidul lipseşte, contactaţi reprezentantul de service pentru a comanda un alt ghid (contra cost).

#### **Notă**

Informaţiile din acest Ghid de operare se pot modifica fără preaviz, în urma actualizărilor pentru creşterea performantei.

### <span id="page-8-0"></span>**Despre acest ghid de operare**

Acest Ghid de operare conține informații despre utilizarea funcțiilor de fax ale acestui aparat.

Vă rugăm să citiţi Ghidul de operare înainte de a începe utilizarea aparatului.

În timpul utilizării, consultaţi Ghidul de operare a aparatului pentru informaţii referitoare la secţiunile enumerate mai jos.

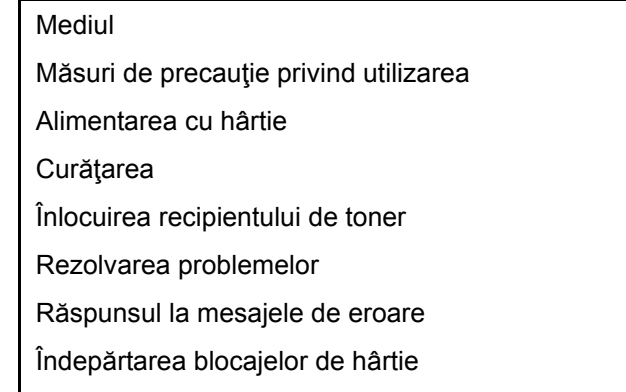

# <span id="page-8-1"></span>**Informare legală**

NU SUNTEM RESPONSABILI PENTRU PIERDEREA, FIE ŞI PARŢIALĂ, A DOCUMENTELOR RECEPŢIONATE ÎN CAZUL ÎN CARE O ASEMENEA PIERDERE ESTE CAUZATĂ DE DETERIORAREA SISTEMULUI DE FAX, DEFECŢIUNI, UTILIZARE NECORESPUNZĂTOARE SAU FACTORI EXTERNI PRECUM PENE DE CURENT, SAU PENTRU PIERDERI PUR ECONOMICE SAU PIERDERI DE PROFIT REZULTATE DIN OPORTUNITĂŢI PIERDUTE CARE POT FI ATRIBUITE APELURILOR NEPRELUATE SAU MESAJELOR ÎNREGISTRATE CARE REZULTĂ DIN ACESTEA.

# <span id="page-8-2"></span>**FCC PART 68 REQUIREMENTS**

- 1 This equipment complies with Part 68 of the FCC rules and the requirements adopted by the ACTA. On the rear side of the equipment to install Assembly Board is a label that contains, among other information, a product identifier in the format US:AAAEQ##TXXXX. If requested, this number must be provided to the telephone company.
- 2 This equipment connects to the network via USOC RJ11C.
- 3 A plug and jack used to connect this equipment to the premises wiring and telephone network must comply with the applicable FCC Part 68 rules and requirements adopted by the ACTA. A compliant telephone cord and modular plug is provided with this product. It is designed to be connected to a compatible modular jack that is also compliant. See installation instructions for details.
- 4 The REN is used to determine the number of devices that may be connected to a telephone line. Excessive RENs on a telephone line may result in the devices not ringing in response to an incoming call. In most but not all areas, the sum of RENs should not exceed five (5.0). To be certain of the number of devices that may be connected to a line, as determined by the total RENs, contact the local telephone company. For products approved after July 23, 2001, the REN for this product is part of the product identifier that has the format US:AAAEQ##TXXXX. The digits represented by ## are the REN without a decimal point (e.g., 03 is a REN of 0.3). For earlier products, the REN is separately shown on the label.
- 5 If this equipment causes harm to the telephone network, the telephone company will notify you in advance that temporary discontinuance of service may be required. But if advance notice isn't practical, the telephone company will notify the customer as soon as possible. Also, you will be advised of your right to file a complaint with the FCC if you believe it is necessary.
- 6 The telephone company may make changes in its facilities, equipment, operations or procedures that could affect the operation of the equipment. If this happens the telephone company will provide advance notice in order for you to make necessary modifications to maintain uninterrupted service.

7 If trouble is experienced with this equipment, please contact the following company for repair and (or) warranty information:

#### **KYOCERA Document Solutions America, Inc.**

225 Sand Road, Fairfield, New Jersey 07004-0008, USA Phone: +1-973-808-8444 Fax: +1-973-882-6000

If the equipment is causing harm to the telephone network, the telephone company may request that you disconnect the equipment until the problem is resolved.

- 8 This equipment cannot be used on public coin service provided by the telephone company. Connection to Party line service is subject to state tariffs. Contact the state public utility commission, public service commission or corporation commission for information.
- 9 If your home has specially wired alarm equipment connected to the telephone line, ensure the installation of this equipment does not disable your alarm equipment. If you have questions about what will disable alarm equipment, consult your telephone company or a qualified installer.
- 10 The Telephone Consumer Protection Act of 1991 makes it unlawful for any person to use a computer or other electronic device, including FAX machines, to send any message unless such message clearly contains in a margin at the top or bottom of each transmitted page or on the first page of the transmission, the date and time it is sent and an identification of the business or other entity, or other individual sending the message and the telephone number of the sending machine or such business, other entity, or individual. (The telephone number provided may not be a 900 number or any other number for which charges exceed local or long-distance transmission charges.) In order to program this information into your FAX machine, you should complete the following steps: (Insure that it will be transmitted, see [Nume FAX local la pagina 2-7](#page-18-2), Numă[r Local FAX la pagina 2-7](#page-18-3), [TTI la pagina 2-7](#page-18-4) and Setarea datei ș[i a orei la pagina 2-9](#page-20-1).)

# <span id="page-9-0"></span>**INSTRUCŢIUNI IMPORTANTE PRIVIND SIGURANŢA**

Când utilizaţi echipamentul dvs. telefonic, trebuie urmate întotdeauna precauţiile elementare de siguranţă pentru a reduce riscul de incendiu, electrocutare şi vătămări corporale, inclusiv următoarele:

**ATENŢIE:** Pentru a reduce riscul de incendiu, folosiţi doar cabluri de telecomunicaţii tip AWG No.26 sau mai mari, înregistrate în UL sau certificate de CSA.

- 1 Nu folosiţi acest produs în apropierea apei, de exemplu lângă o cadă, lighean, chiuvetă de bucătărie sau spălător, într-o pivniţă umedă sau lângă o piscină.
- 2 Evitaţi utilizarea unui telefon (altul decât cel fără fir) în timpul unei furtuni cu fulgere. Poate exista un risc redus de electrocutare de la fulgere.
- 3 Nu folosiţi telefonul pentru a raporta o scurgere de gaze în apropierea acesteia.
- 4 Folosiţi doar cablul de alimentare şi bateriile indicate în prezentul manual. Nu aruncaţi bateriile uzate în foc. Acestea pot exploda. Verificaţi existenţa unor instrucţiuni speciale de reciclare prevăzute de normele locale.

#### **PĂSTRAȚI ACESTE INSTRUCŢIUNI**

# <span id="page-9-1"></span>**IMPORTANTES MESURES DE SECURITE**

Certaines mesures de sécurité doivent être prises pendant l'utilisation de matériel téléphonique afin de réduire les risques d'incendie, de choc électrique et de blessures. En voici quelques unes:

- 1 Ne pas utiliser l'appareil près de l'eau, p. ex., près d'une baignoire, d'un lavabo, d'un évier de cuisine, d'un bac à laver, dans un sous-sol humide ou près d'une piscine.
- 2 Eviter d'utiliser le téléphone (sauf s'il s'agit d'un appareil sans fil) pendant un orage électrique. Ceci peut présenter un risque de choc électrique causé par la foudre.
- 3 Ne pas utiliser l'appareil téléphonique pour signaler une fuite de gaz s'il est situé près de la fuite.

4 Utiliser seulement le cordon d'alimentation et le type de piles indiqués dans ce manuel. Ne pas jeter les piles dans le feu: elles peuvent exploser. Se conformer aux règlements pertinents quant à l'élimination des piles.

#### **CONSERVER CES INSTRUCTIONS**

# <span id="page-10-0"></span>**CANADIAN IC REQUIREMENTS**

"This product meets the applicable Innovation, Science and Economic Development Canada technical specifications."

"The Ringer Equivalence Number (REN) indicates the maximum number of devices allowed to be connected to a telephone interface. The termination of an interface may consist of any combination of devices subject only to the requirement that the sum of the RENs of all the devices not exceed five."

The REN (CANADA) of this product is 0.4.

# <span id="page-10-1"></span>**CONDITIONS DE L'IC CANADIENNE**

"Le présent produit est conforme aux spécifications techniques applicables d'Innovation, Sciences et Développement économique Canada."

"L'indice d'équivalence de la sonnerie (IES) sert à indiquer le nombre maximal de dispositifs qui peuvent être raccordés à une interface téléphonique. La terminaison d'une interface peut consister en une combinaison quelconque de dispositifs, à la seule condition que la somme des IES de tous les dispositifs n'excède pas cinq."

Le IES (CANADA) pour ce produit est 0.4.

# <span id="page-10-2"></span>**Declaraţii conform Directivelor Europene**  $\epsilon$

DECLARAŢIE DE CONFORMITATE CU 93/68/CEE, 1999/5/CE şi 2009/125/CE

Declarăm pe propria răspundere că produsul la care se referă această declaraţie este în conformitate cu următoarele specificaţii.

Echipament terminal (TE);

**TBR 21**

Cerinte pentru aprobarea general-europeană necesară conectării la reţelele telefonice publice comutate analogice (RTPC) a echipamentelor terminale (fără terminalele care acceptă serviciul de telefonie vocală) în care adresele de retea (dacă este cazul) se formează prin semnale DTMF (Dual Tone Multi Frequency)

# <span id="page-11-0"></span>**Reglementări tehnice pentru echipamentul terminal**

Acest echipament terminal este în conformitate cu:

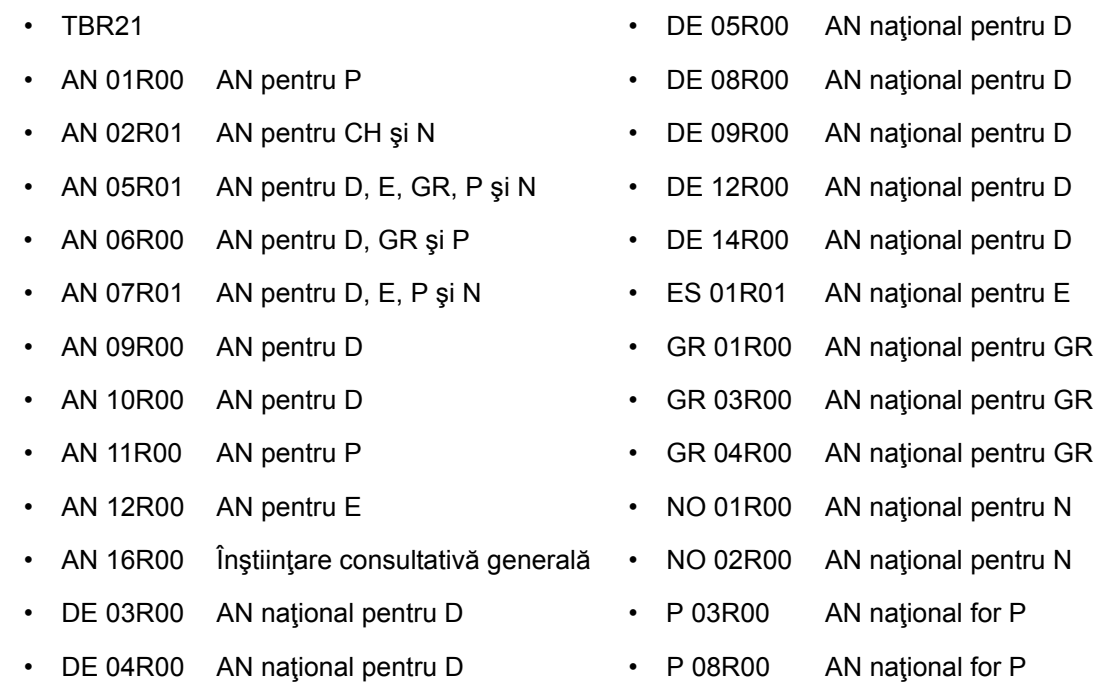

### <span id="page-11-1"></span>**Declaraţie de compatibilitate cu reţeaua**

Producătorul declară că echipamentul a fost proiectat să funcționeze în rețelele telefonice publice comutate (RTPC) în următoarele ţări:

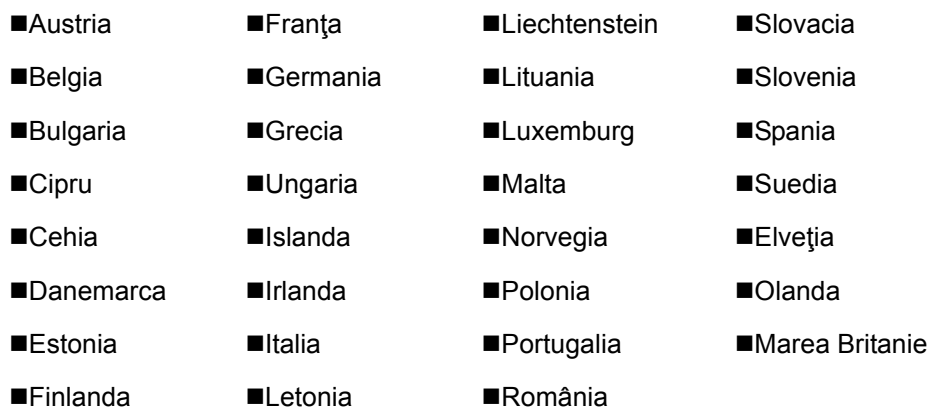

### <span id="page-11-2"></span>**Informaţii privind mărcile comerciale**

- Microsoft, Windows, Windows XP, Windows Server 2003, Windows Vista, Windows Server 2008, Windows 7, Windows Server 2012, Windows 8, Windows 8.1, Windows 10 şi Internet Explorer sunt mărci comerciale înregistrate sau mărci comerciale ale Microsoft Corporation în S.U.A. şi/sau alte ţări.
- Adobe Acrobat, Adobe Reader şi PostScript sunt mărci comerciale ale Adobe Systems Incorporated.
- Ethernet este o marcă comercială înregistrată a Xerox Corporation.
- IBM şi IBM PC/AT sunt mărci comerciale ale International Business Machines Corporation.

Toate celelalte nume de companii şi produse din acest Ghid de operare sunt mărci comerciale sau mărci comerciale înregistrate ale companiilor respective. Simbolurile ™ şi ® sunt omise în acest ghid.

# <span id="page-12-1"></span><span id="page-12-0"></span>Înainte de a utiliza  $\overline{\mathbf{2}}$ aparatul de fax

Acest capitol prezintă următoarele subiecte:

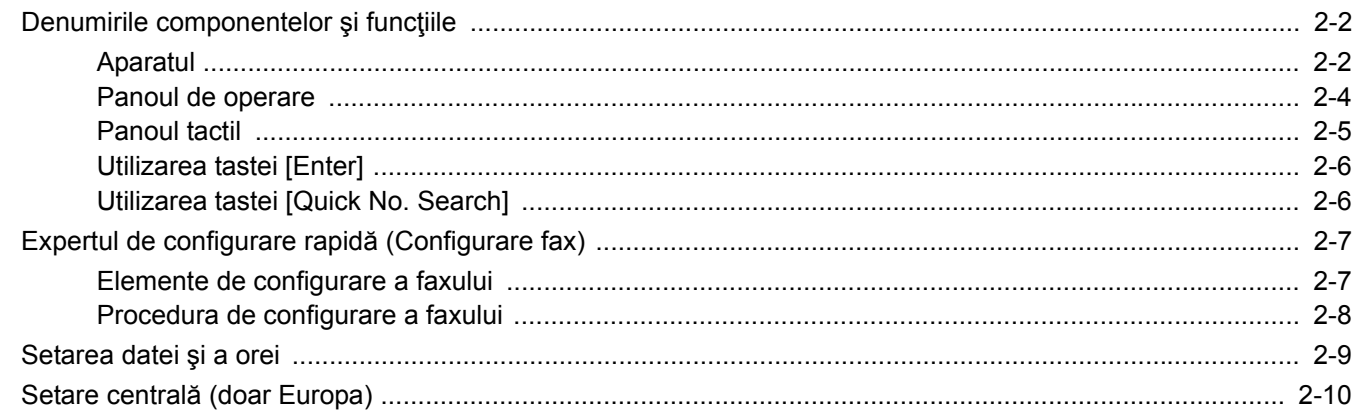

# <span id="page-13-0"></span>**Denumirile componentelor şi funcţiile**

# <span id="page-13-1"></span>**Aparatul**

Acest capitol explică denumirile componentelor când aparatul este utilizat ca fax. Pentru componentele necesare când se utilizează alte funcții decât FAX, consultați următoarele:

*Ghidul de operare* a aparatului

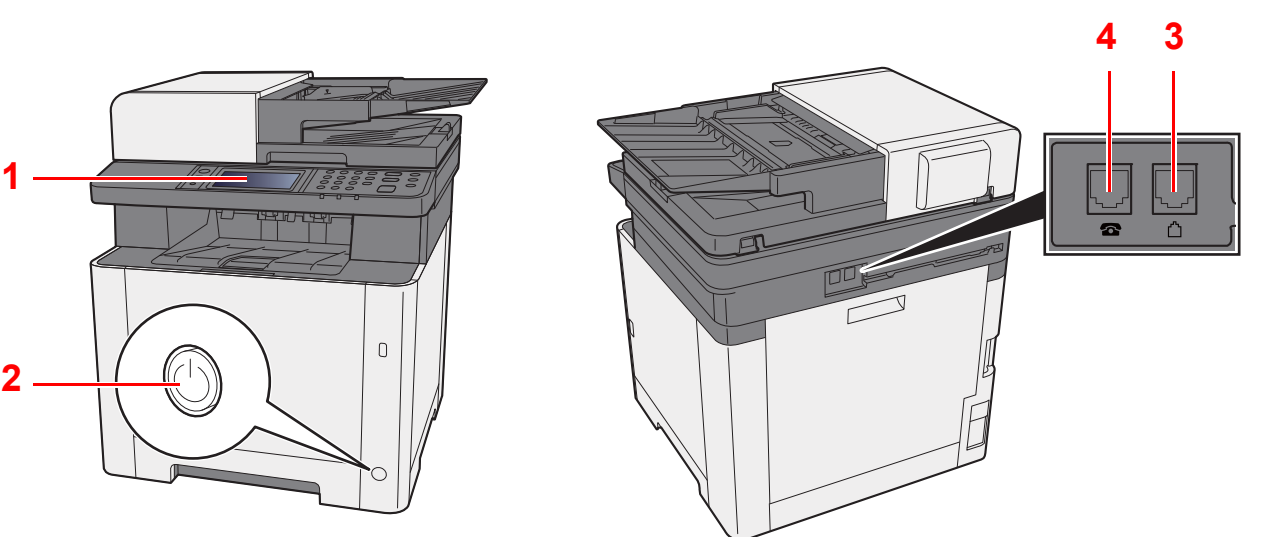

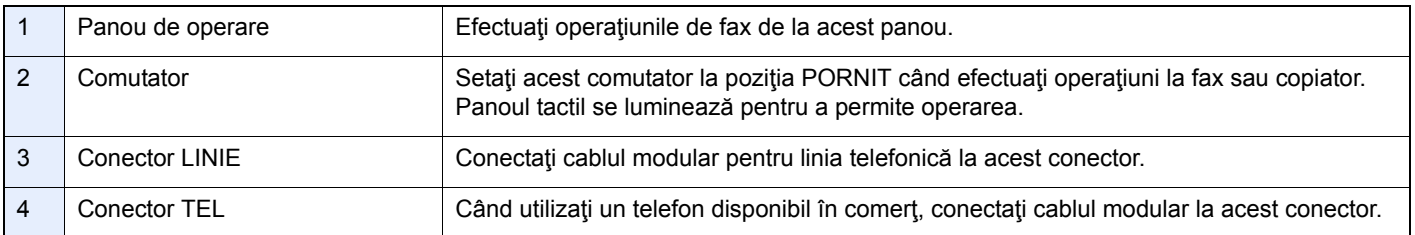

#### **IMPORTANT**

**Recepţionarea automată a faxurilor nu este posibilă când comutatorul este în poziţia "oprit".** 

#### **Procesor de documente**

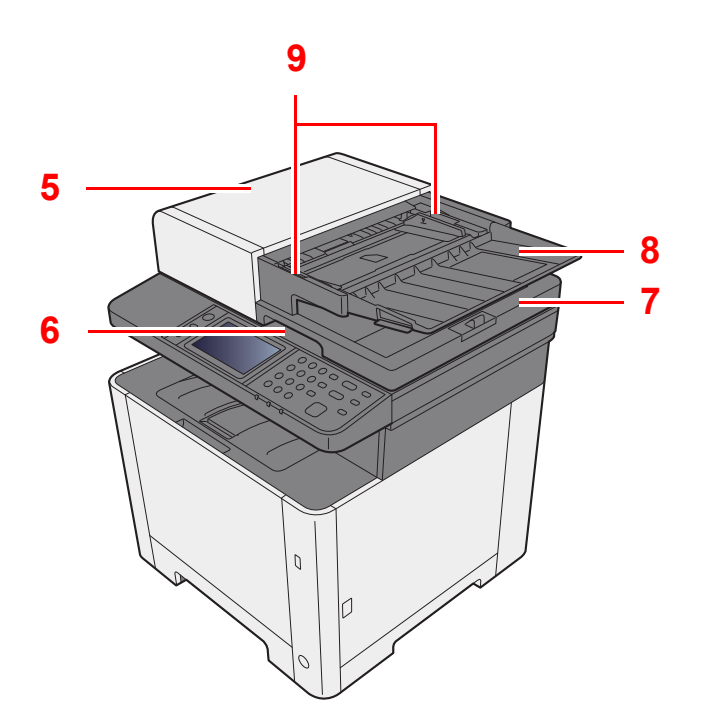

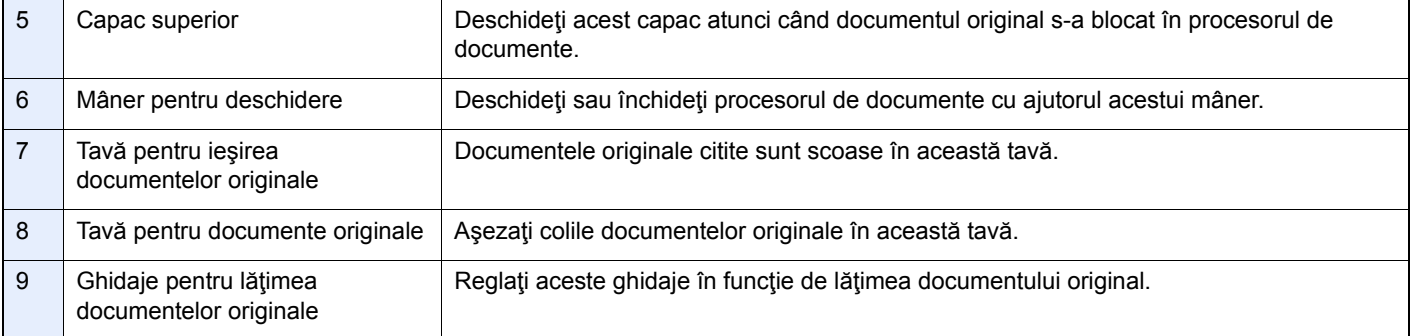

### <span id="page-15-0"></span>**Panoul de operare**

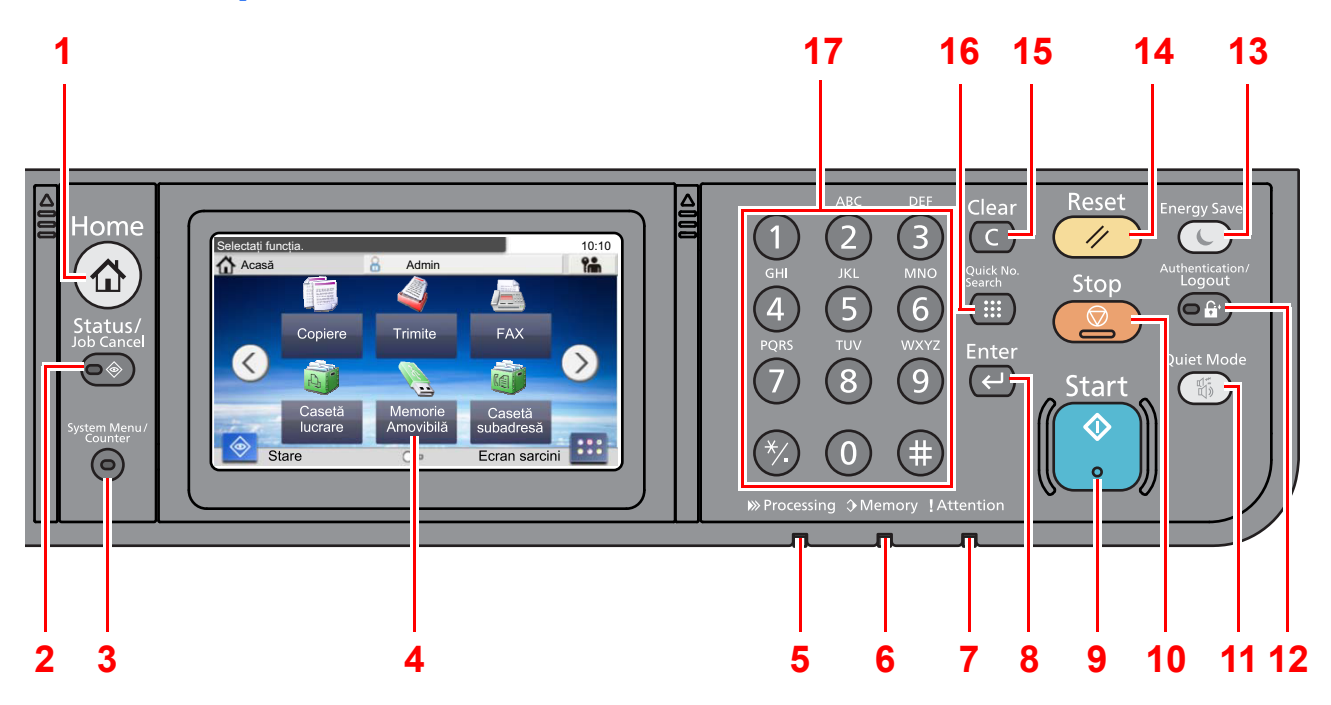

- **1** Tasta [**Home**]: afişează ecranul Acasă.
- **2** Tasta [**Status/Job Cancel**]: afişează ecranul Stare/Anulare lucrare.
- **3** Tasta [**System Menu/Counter**]: afişează ecranul Meniu sistem/Contor.
- **4** Panoul tactil: afişează pictogramele pentru configurarea setărilor aparatului.
- **5** Indicatorul [**Processing**]: luminează intermitent în timpul imprimării sau al trimiterii/primirii.
- **6** Indicatorul [**Memory**]: luminează intermitent în timp ce aparatul accesează memoria aparatului, memoria fax sau memoria USB (element cu utilizare generală).
- **7** Indicatorul [**Attention**]: se aprinde sau luminează intermitent atunci când apare o eroare şi lucrarea este oprită.
- **8** Tasta [**Enter**]: finalizează introducerea cu tastele numerice şi definitivează detaliile în timpul setării funcţiilor. Funcţionează corelat cu mesajul [**OK**] de pe ecran.
- **9** Tasta [**Start**]: începe operaţiunile de copiere şi scanare şi procesarea pentru operaţiunile de setare.
- **10** Tasta [**Stop**]: anulează sau întrerupe lucrarea în desfăşurare.
- 11 Tasta [Quiet Mode]: puteți să faceți aparatul silențios prin reducerea zgomotului său de funcționare.
- **12** Tasta [**Authentication/Logout**]: autentifică schimbarea utilizatorului şi iese din operaţiunea efectuată de utilizatorul curent (de exemplu, deconectare).
- **13** Tasta [**Energy Saver**]: trece aparatul în Modul veghe. Reactivează aparatul din Modul veghe (dacă era în Modul veghe).
- **14** Tasta [**Reset**]: readuce setările la stările lor implicite.
- **15** Tasta [**Clear**]: şterge cifre şi caractere introduse.
- **16** Tasta [Quick No. Search]: specifică informațiile înregistrate după număr, de exemplu numerele de adresă și ID-urile de utilizator.
- **17** Tastele numerice: permit introducerea numerelor şi a simbolurilor.

# <span id="page-16-0"></span>**Panoul tactil**

#### **Ecranul Acasă**

Acest ecran apare prin selectarea tastei [**Home**] de pe panoul de operare. Atingerea unei pictograme va afişa ecranul corespunzător.

Puteţi schimba atât pictogramele care se afișează pe ecranul Acasă, cât şi fundalul.

*Ghidul de operare* a aparatului

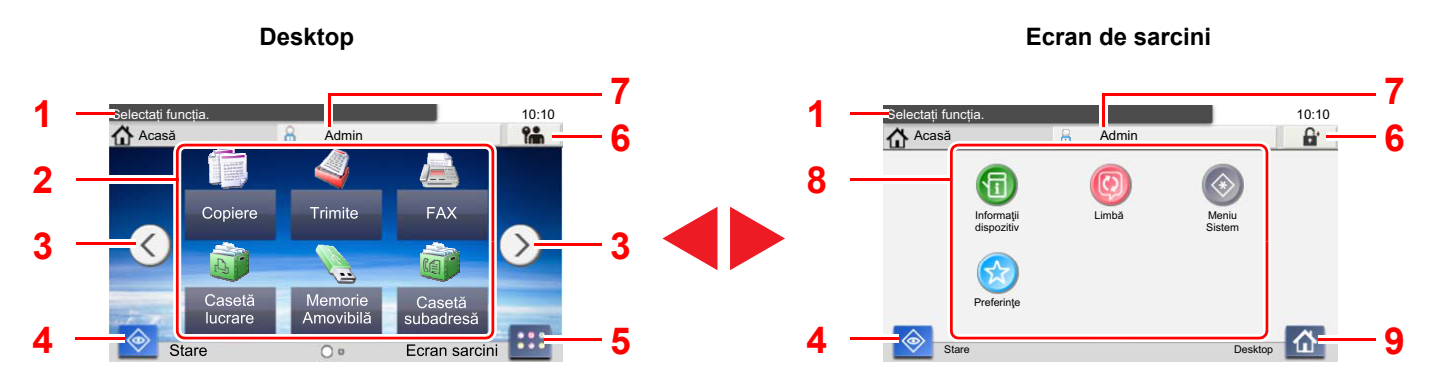

Aspectul poate fi diferit pe ecranul dvs., în funcție de configurația proprie și setările opționale.

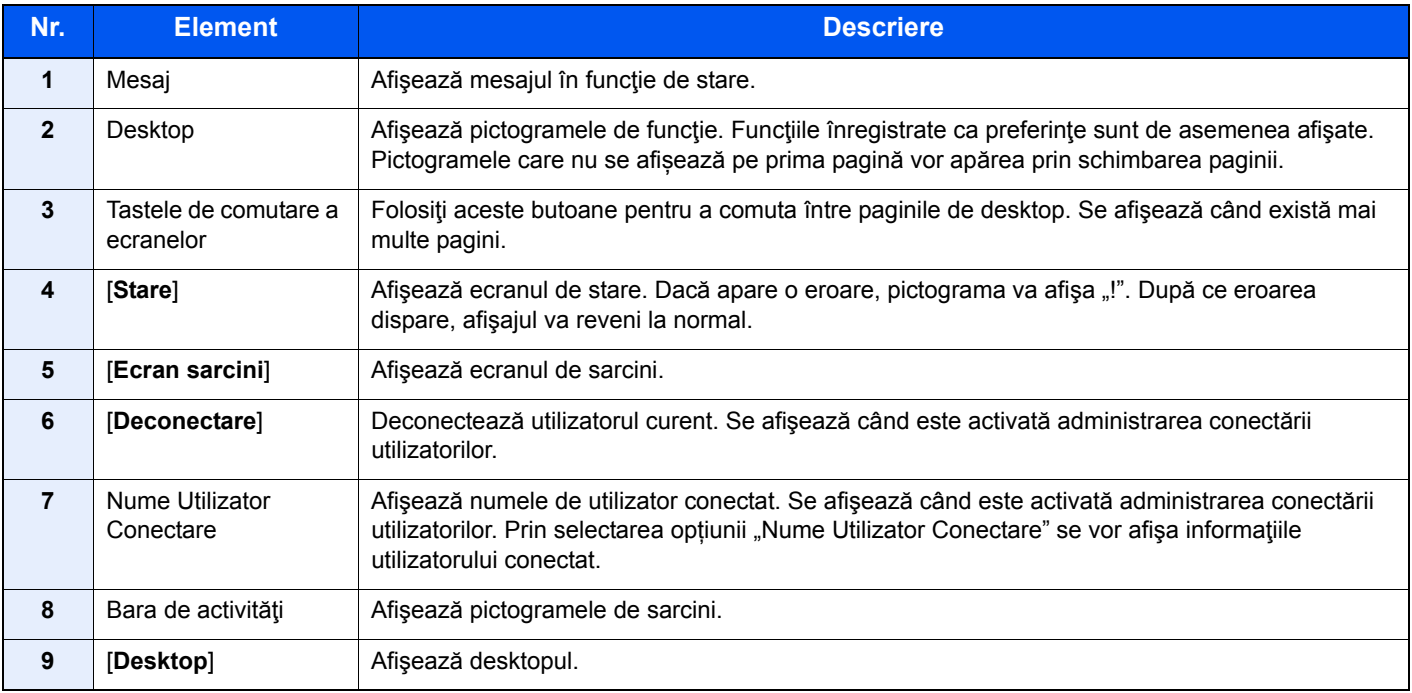

#### **Utilizarea panoului tactil**

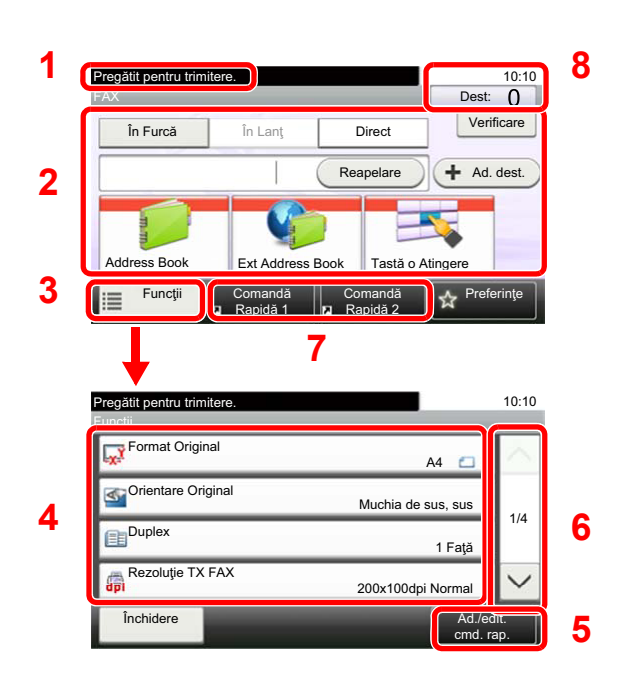

- **1** Afişează informaţiile despre starea echipamentului, precum şi mesaje privind operaţiile necesare.
- **2** Introduce destinaţiile.
- **3** Configurează setările funcției.
- **4** Afisează funcțiile și setările disponibile.
- **5** Înregistrează funcţiile drept comenzi rapide.
- **6** Derulează în sus şi în jos atunci când nu se poate afişa toată lista de valori pe un singur ecran.
- **7** Afişează comenzile rapide.
- **8** Afişează data şi ora şi numărul destinaţiilor.

### <span id="page-17-0"></span>**Utilizarea tastei [Enter]**

Tasta [**Enter**] are aceeași funcție ca tasta cu marcajul Enter (←), de exemplu tasta [OK ←] și tasta [**Închidere** ←].

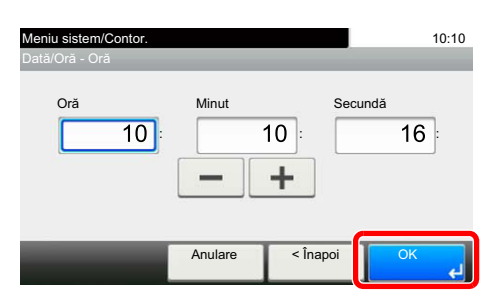

# <span id="page-17-1"></span>**Utilizarea tastei [Quick No. Search]**

Tasta [**Quick No. Search**] este folosită când se utilizează direct tastele numerice pentru introducerea unui număr, de exemplu când se specifică destinatia de transmisie cu ajutorul unui număr cu apelare rapidă.

Pentru mai multe informații despre apelarea rapidă, consultați următoarele:

[Folosirea tastei de apelare rapid](#page-30-2)ă (pagina 3-9)

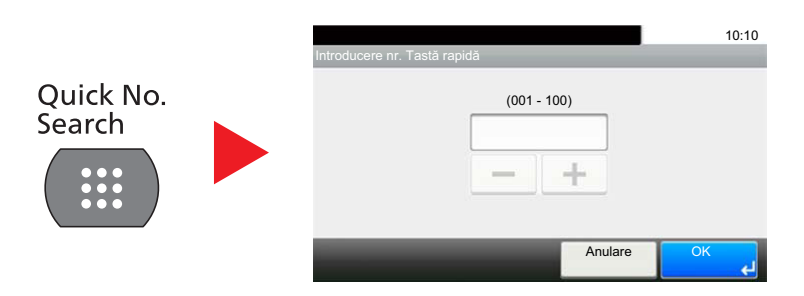

# <span id="page-18-0"></span>**Expertul de configurare rapidă (Configurare fax)**

În modul de configurare rapidă, expertul se utilizează pentru configurarea setărilor următoare. Asiguraţi-vă că aţi finalizat configurarea setărilor înainte de a utiliza faxul.

# <span id="page-18-1"></span>**Elemente de configurare a faxului**

<span id="page-18-4"></span><span id="page-18-3"></span><span id="page-18-2"></span>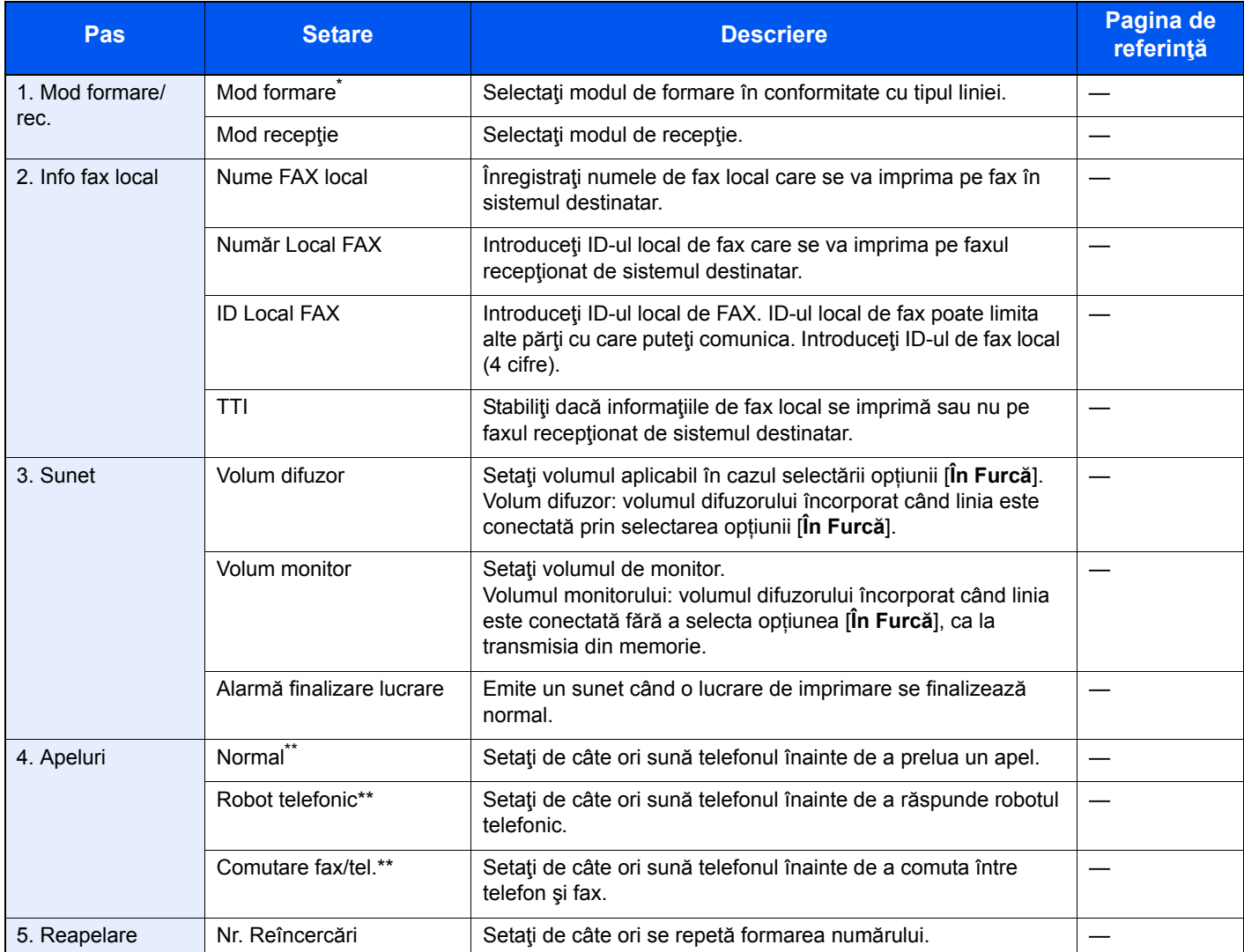

\* Numai la versiunea cu formate în inchi.

<span id="page-18-5"></span>Această setare nu apare în anumite regiuni.

#### **Notă**

Setările se pot modifica din Meniu Sistem.

Consultaţi *Ghidul de operare a faxului în limba engleză* $\blacktriangleright$ 

# <span id="page-19-0"></span>**Procedura de configurare a faxului**

#### **Notă**

Dacă apare ecranul de autentificare a utilizatorului, introduceţi numele de utilizator şi parola de conectare şi selectaţi [**Conectare**].

Numele de utilizator şi parola de conectare implicite sunt setate aşa cum arată figura de mai jos.

Nume Utilizator Conectare: 2600 Parolă Conectare: 2600

#### 1 **Afişaţi ecranul.**

Tasta [**System Menu/Counter**] > [**Expert configurare rapidă**] > [**Configurare fax**]

#### 2 **Configuraţi funcţia.**

Porniţi expertul. Urmaţi instrucţiunile afişate pe ecran pentru a configura setările. [**Următor. >**]

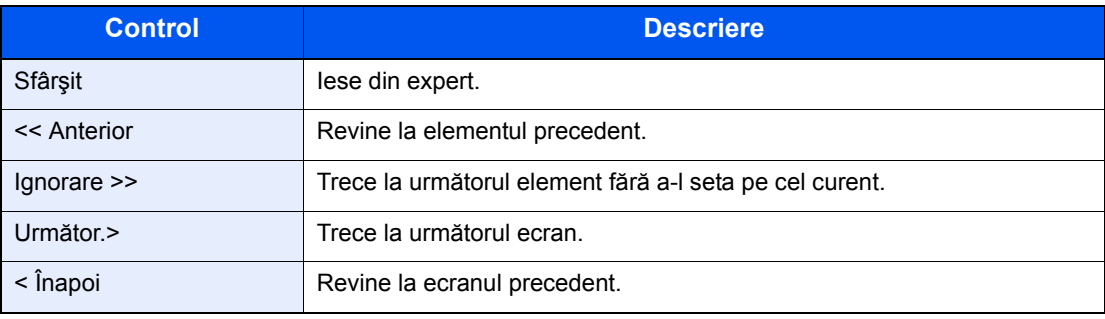

# <span id="page-20-1"></span><span id="page-20-0"></span>**Setarea datei şi a orei**

Setaţi data şi ora locale de la locul instalării.

Când trimiteti un fax folosind functia de transmitere, data și ora setate aici vor fi imprimate în antetul faxului. Setati data, ora şi diferenţa de fus orar faţă de ora GMT a regiunii în care se foloseşte aparatul.

#### **Notă**

Asiguraţi-vă că aţi setat diferenţa de fus orar înainte de a seta data şi ora.

Data şi ora se setează din Expertul Instalare echipament la prima pornirea a aparatului după instalare.

Dacă în timpul utilizării apare ecranul de introducere a numelui de utilizator pentru conectare, conectați-vă consultând *Ghidul de operare* a aparatului pentru a afla numele de utilizator şi parola administratorului.

Numele de utilizator şi parola de conectare implicite sunt setate aşa cum arată figura de mai jos.

Nume Utilizator Conectare: 2600 Parolă Conectare: 2600

#### 1 **Afişaţi ecranul.**

Tasta [**System Menu/Counter**] > [**Dată/Contor Timp/Consum redus**]

#### 2 **Configuraţi setările.**

[**Fus Orar**] > [**Dată/Oră**] > [**Format Dată**]

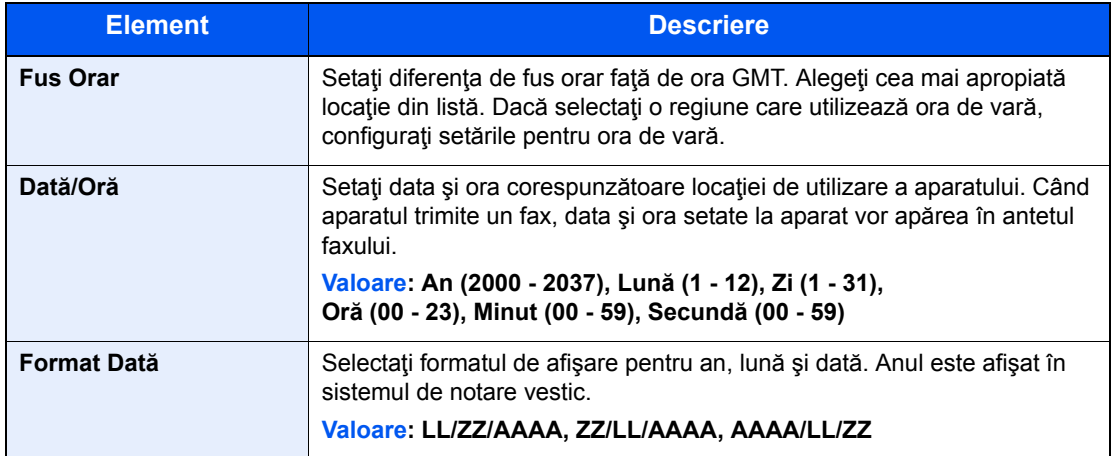

# <span id="page-21-0"></span>**Setare centrală (doar Europa)**

Dacă acest aparat se utilizează într-un mediu în care este instalată o centrală privată PBX pentru a utiliza mai multe telefoane în cadrul firmei, configuraţi centrala.

#### **Notă**

Înainte de a conecta acest aparat la centrală, se recomandă să luaţi legătura cu compania care a instalat centrala respectivă pentru a solicita o conexiune pentru acest aparat. Reţineţi faptul că nu se poate garanta funcţionarea corectă într-un mediu în care acest aparat este conectat la o centrală (PBX), deoarece este posibil ca funcţiile aparatului să fie restricţionate.

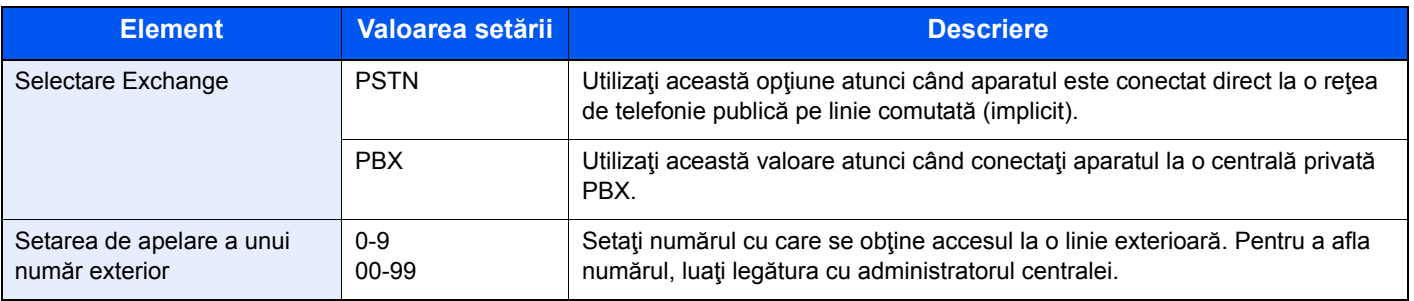

# <span id="page-22-1"></span><span id="page-22-0"></span>3 Trimiterea faxurilor

#### Acest capitol prezintă următoarele subiecte:

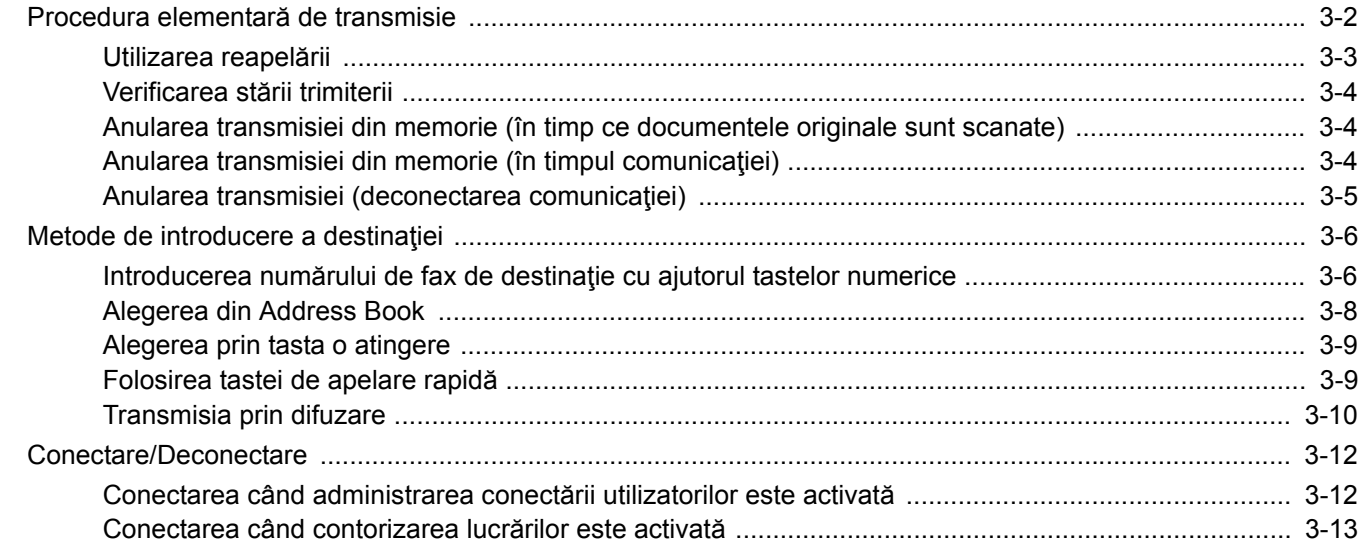

# <span id="page-23-0"></span>**Procedura elementară de transmisie**

#### 1 **Selectaţi [FAX] pe ecranul Acasă.**

Apare ecranul de bază pentru fax.

2 **Aşezaţi originalele.**

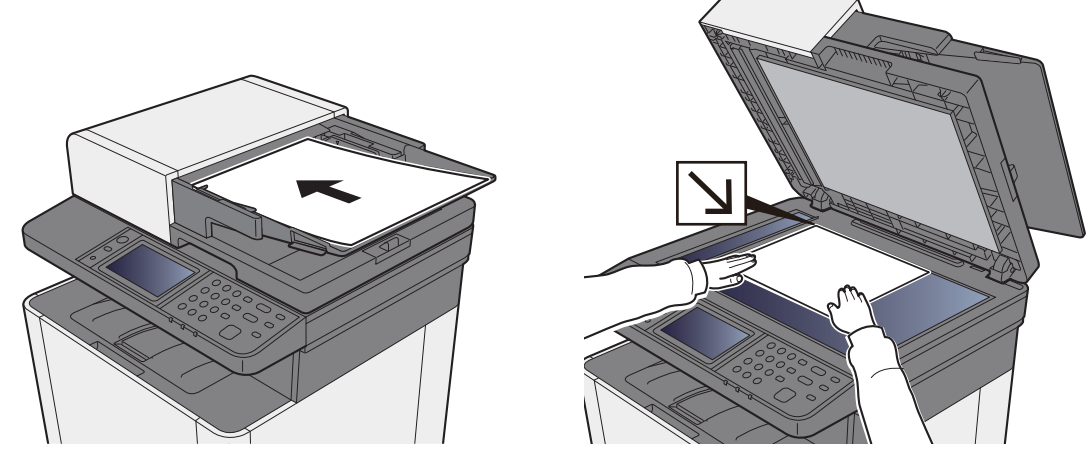

Pentru modul de asezare a documentelor originale, consultati următoarele:

*Ghidul de operare* a aparatului

#### 3 **Selectaţi metoda de transmisie.**

Există 2 metode de transmisie: transmisia din memorie şi transmisia directă.

**Transmisia din memorie:** originalul este scanat în memorie înainte de începerea comunicării. Transmisia din memorie este selectată implicit.

**Transmisia directă:** destinaţia este apelată şi comunicarea începe înainte de scanarea originalului.

Selectați [**Direct**] pentru a schimba metoda de transmisie în metoda directă. Tasta de pe panoul tactil se va evidenția. Dacă tasta [**Direct**] este selectată în timp ce este evidențiată, metoda de transmisie se schimbă în transmisie din memorie.

**→** Consultați *Ghidul de operare a faxului în limba engleză* 

#### 4 **Specificaţi destinaţia.**

Specificaţi destinaţia de transmisie.

 $\rightarrow$  [Metode de introducere a destina](#page-27-0)tiei (pagina 3-6)

#### 5 **Selectaţi funcţiile.**

Selectaţi [**Funcţii**] şi setaţi funcţiile de transmitere care pot fi utilizate.

**→** Consultați *Ghidul de operare a faxului în limba engleză* 

#### 6 **Porniţi trimiterea.**

Apăsaţi tasta [**Start**].

După ce se termină scanarea, începe transmisia.

#### **Când documentele originale sunt aşezate în procesorul de documente**

După ce documentele originale aşezate în procesorul de documente sunt scanate şi stocate în memorie, se apelează sistemul de recepţie.

#### **Când documentele originale sunt aşezate pe suprafaţa de sticlă**

După ce documentele originale aşezate pe suprafaţa de sticlă sunt scanate şi stocate în memorie, se apelează sistemul de recepţie.

#### **Notă**

Dacă este setată scanarea continuă, puteţi continua cu scanarea următorului document original după ce documentul de pe suprafaţa de sticlă a fost stocat în memorie. După scanarea fiecărei pagini, efectuaţi o operaţie pentru a permite scanarea continuă şi după ce toate documentele originale au fost stocate în memorie, se apelează sistemul de recepţie.

**→** Consultați *Ghidul de operare a faxului în limba engleză* 

### <span id="page-24-0"></span>**Utilizarea reapelării**

Reapelarea este o funcție care vă permite să apelați ultimul număr introdus încă o dată.

Utilizați-o dacă sistemul de recepție nu răspunde când încercați trimiterea unui fax. Când doriți să trimiteți un fax către acelaşi sistem de recepţie, selectaţi [**Reapelare**] şi puteţi apela sistemul de recepţie pe care l-aţi apelat din lista de destinaţie.

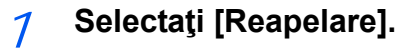

#### 2 **Apăsaţi tasta [Start].**

Transmisia va începe.

#### **Notă**

Informaţiile de reapelare sunt anulate în următoarele condiţii.

- Când opriţi aparatul
- Când trimiteţi următorul fax (se înregistrează noi informaţii de reapelare)
- Când vă deconectaţi

# <span id="page-25-0"></span>**Verificarea stării trimiterii**

1 **Selectaţi tasta [Status/Job Cancel].**

#### 2 **Afişaţi ecranul de stare a trimiterii.**

Selectati [**Trim.** stare lucr]. Pentru fiecare lucrare se afişează ora, destinaţia şi starea acceptată.

### <span id="page-25-1"></span>**Anularea transmisiei din memorie (în timp ce documentele originale sunt scanate)**

#### 1 **Selectaţi tasta [Stop].**

În timpul transmisiei din memorie, pentru a anula scanarea în timp ce documentele originale sunt scanate, selectați tasta [**Stop**] de pe panoul de operare sau selectați [**Anulare**] pe panoul tactil.

Scanarea documentelor originale este anulată, iar documentele sunt evacuate. Când documentele originale rămân în procesorul de documente, luati-le de pe masa de iesire pentru documente originale.

# <span id="page-25-2"></span>**Anularea transmisiei din memorie (în timpul comunicaţiei)**

#### **Notă**

Chiar dacă transmisia este anulată, există posibilitatea ca paginile scanate anterior anulării să fie trimise destinatarului. Întrebați destinatarul dacă au fost trimise pagini accidental.

#### 1 **Selectaţi tasta [Status/Job Cancel].**

#### 2 **Anulaţi transmisia.**

- 1 Selectaţi [**Trim. stare lucr**].
- 2 Selectaţi lucrarea de transmisie pe care doriţi să o anulaţi şi selectaţi [**Anulare**] > [**Da**] Anulați transmisia.

#### $\alpha$  Notă

În unele cazuri, transmisia poate avea loc chiar dacă se selectează tasta [**Stop**] sau [**Anulare**].

# <span id="page-26-0"></span>**Anularea transmisiei (deconectarea comunicaţiei)**

Urmaţi această procedură pentru a întrerupe conexiunea şi a opri transmisia/recepţia.

1 **Selectaţi tasta [Status/Job Cancel].**

#### 2 **Deconectaţi comunicaţiile.**

[**FAX**] > [**Tel. decon.**]

#### **Notă**

Pentru a anula transmisia directă, transmisia amânată sau prin interogare, consultaţi secţiunea corespunzătoare funcţiei respective.

Pentru anularea transmisiei directe, consultaţi următoarele:

*Ghidul de operare a faxului în limba engleză*

Pentru anularea unei transmisii întârziate sau trimiterea unui fax prin transmisie imediată, consultaţi următoarele:

*Ghidul de operare a faxului în limba engleză*

Pentru anularea transmisiei cu interogare, consultaţi următoarele:

*Ghidul de operare a faxului în limba engleză*

# <span id="page-27-0"></span>**Metode de introducere a destinaţiei**

### <span id="page-27-1"></span>**Introducerea numărului de fax de destinaţie cu ajutorul tastelor numerice**

Procedura de introducerea a numărului de fax de destinaţie cu ajutorul tastelor numerice este explicată mai jos.

#### **Notă**

 Dacă [**Introducere destinaţie nouă (FAX)**] este setată la [**Interzicere**], introducerea directă a unui număr de fax nu este posibilă.

Selectați destinația din Address Book sau de la Tastă o Atingere.

Consultaţi *Ghidul de operare a faxului în limba engleză*

#### 1 **Afişaţi ecranul de introducere a numărului de fax.**

Selectaţi [**Ad. dest.**].

#### **Notă**

Introducerea numărului prin apăsarea tastelor numerice schimbă ecranul în ecranul de introducere a numărului de fax.

#### 2 **Introduceţi numărul de fax al sistemului destinatar.**

#### **Notă**

Se pot introduce maximum 64 de cifre.

Utilizaţi tastele numerice pentru a introduce un număr.

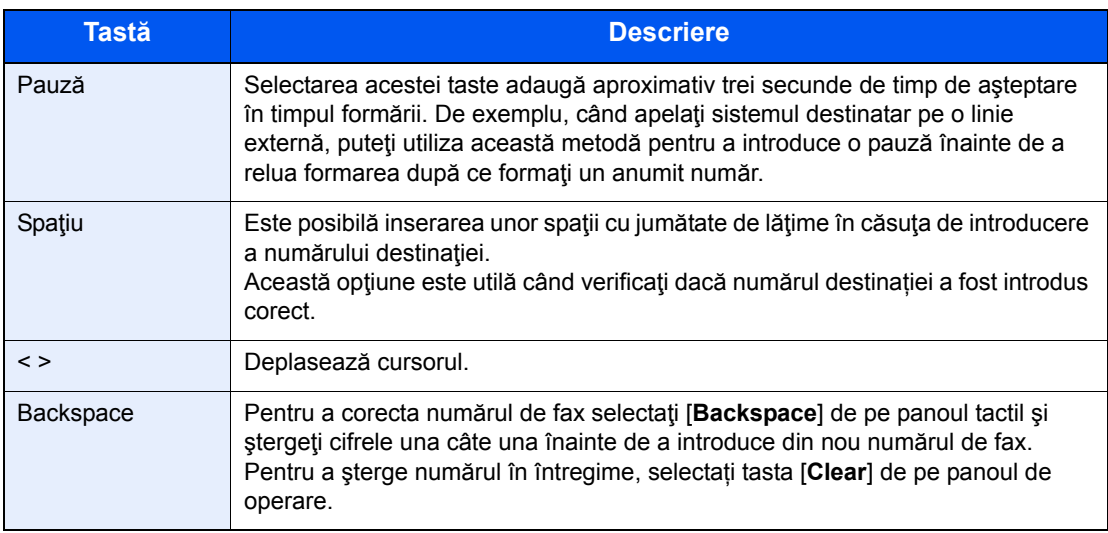

#### 3 **Selectaţi setările de transmisie.**

Se pot seta comunicaţia de tip sub-adresă, transmisia criptată, viteza de start a transmisiei şi ECM.

Modificarea setărilor de transmisie este posibilă selectând [**În Furcă**], [**Sub-adresă**] sau [**Setare detalii**].

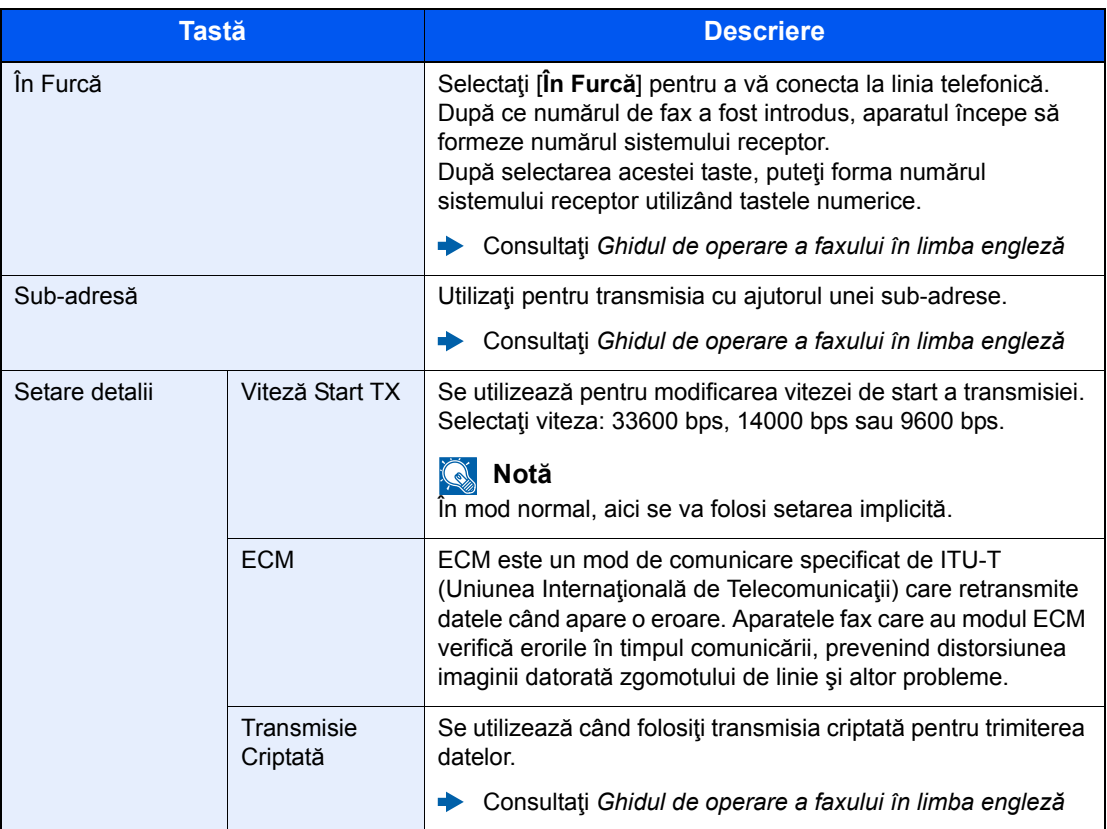

#### 4 **Selectaţi [OK].**

Introducerea destinaţiei se termină.

#### **Notă**

Când este selectat *Pornit* la *Verif date pt dest nouă*, se afişează un ecran de confirmare pentru numărul de fax introdus. Introduceţi din nou acelaşi număr de fax şi selectați [**OK**].

*Ghidul de operare* a aparatului

Selectați [**Următ. Dest.**] pentru a introduce următorul număr de fax.

[Transmisia prin difuzare \(pagina 3-10\)](#page-31-0)

Pe lângă un fax, puteţi include o transmisie e-mail şi o transmisie în folder (SMB/FTP) care vor fi trimise ca o singură lucrare.

*Ghidul de operare* a aparatului

# <span id="page-29-0"></span>**Alegerea din Address Book**

#### **Notă**

Pentru mai multe informații despre înregistrarea destinațiilor în agendă, consultați următoarele:

*Ghidul de operare a faxului în limba engleză*

Pentru detalii privind agenda externă, consultaţi următoarele:

*Command Center RX User Guide*

#### 1 **Afişaţi ecranul.**

Selectaţi [**Address Book**].

#### 2 **Selectaţi destinaţia.**

Selectaţi caseta corespunzătoare destinaţiei dorite din listă. Destinaţiile selectate sunt indicate printr-o bifă în caseta corespunzătoare.

#### **Căutarea destinaţiei**

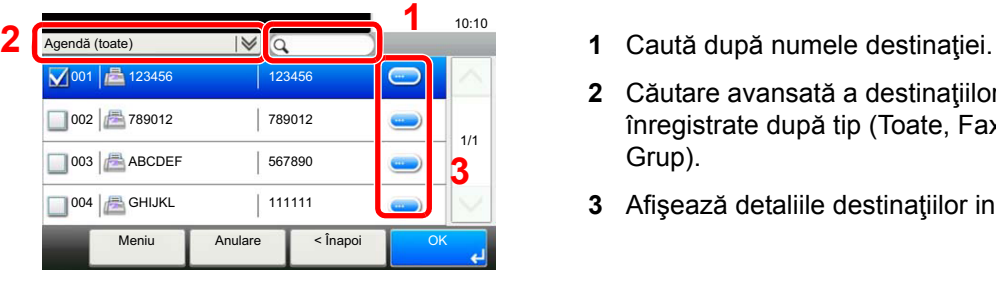

- 
- **2** Căutare avansată a destinaţiilor înregistrate după tip (Toate, Fax sau Grup).
- **3** Afişează detaliile destinaţiilor individuale.

Puteţi specifica o destinaţie după numărul adresei prin selectarea tastei [**Quick No. Search**]. De asemenea, puteţi selecta [**Meniu**] pentru a efectua o căutare mai detaliată.

*Restrângere*: Căutare avansată a destinaţiilor înregistrate după tip (Toate, Fax sau Grup).

*Căutare(Nume)* şi *Căutare(Nr.)*: Caută după numele destinaţiei sau după numărul de adresă. *Sortare(Nume)* şi *Sortare(Nr.)*: Sortează lista după numele destinaţiei sau după numărul de adresă.

#### **Notă**

Puteți alege mai multe destinații.

Pentru a anula o selecţie, eliminați bifa din caseta de selectare corespunzătoare.

#### 3 **Selectați [OK].**

Acceptaţi destinaţiile.

# <span id="page-30-0"></span>**Alegerea prin tasta o atingere**

#### **Notă**

Pentru mai multe informații despre adăugarea tastei o atingere, consultați următoarele:

*Ghidul de operare a faxului în limba engleză*

#### 1 **Afişaţi ecranul.**

Selectaţi [**Tastă o Atingere**].

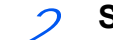

#### 2 **Selectaţi destinaţia.**

1 Selectaţi tasta o atingere în care este înregistrată destinaţia.

**Notă** Puteţi specifica o tastă o atingere după număr selectând tasta [**Quick No. Search**].

2 Selectaţi [**OK**]. Acceptaţi destinaţiile.

# <span id="page-30-2"></span><span id="page-30-1"></span>**Folosirea tastei de apelare rapidă**

Puteţi desemna un număr de tastă o atingere din 3 cifre (de la 001 la 100) (apelare rapidă) pentru selectarea destinaţiei.

#### **Notă**

Pentru mai multe informaţii despre adăugarea tastei o atingere, consultaţi următoarele:

*Ghidul de operare a faxului în limba engleză* $\blacktriangleright$ 

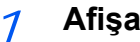

#### 1 **Afişaţi ecranul.**

Selectaţi [**Tastă o Atingere**].

#### 2 **Introduceţi un număr de apelare rapidă.**

- 1 Selectaţi tasta [**Quick No. Search**].
- 2 Introduceți numărul pentru tasta o atingere (numărul de apelare rapidă) cu ajutorul tastelor numerice.
- 3 Selectaţi [**OK**]. Este selectată destinaţia introdusă.
- 4 Selectaţi [**OK**]. Acceptaţi destinaţiile.

### <span id="page-31-0"></span>**Transmisia prin difuzare**

Această funcţie vă permite să trimiteţi aceleaşi documente originale la mai multe destinaţii într-o singură operaţiune. Aparatul stochează

temporar (memorează) documentele originale de trimis în memorie şi repetă ulterior automat apelarea şi transmisia spre destinaţia setată.

#### $\mathbb{Q}$ **Notă**

Când folosiţi un grup pentru destinaţie, puteţi trimite documente originale către maxim 100 destinaţii într-o singură operaţiune.

Puteţi folosi această funcţie împreună cu comunicaţia prin sub-adresă şi transmisia întârziată.

Când a fost selectată transmisia directă, se modifică în transmisie din memorie la momentul transmisiei.

#### 1 **Selectaţi [FAX] pe ecranul Acasă.**

#### 2 **Specificaţi destinaţia.**

#### **Introduceţi numărul de fax**

#### **Notă**

Dacă [**Introducere destinaţie nouă (FAX)**] este setată la [**Interzicere**], introducerea directă a unui număr de fax nu este posibilă. Selectaţi destinaţia din Address Book sau de la Tastă o Atingere.

- Consultaţi *Ghidul de operare a faxului în limba engleză*
- 1 Selectaţi [**Ad. dest.**].
- 2 Introduceti numărul de fax al sistemului destinatar.

#### **Notă**

Se pot introduce maximum 64 de cifre.

Utilizaţi tastele numerice pentru a introduce un număr.

3 Selectaţi [**Următ. Dest.**].

Se poate introduce un alt număr de fax.

4 După ce au fost introduse toate destinaţiile, selectaţi [**OK**].

#### **Notă**

Dacă selectaţi [**Pornit**] la [**Verif date pt dest nouă.**], se afişează un ecran de confirmare pentru numărul de fax introdus. Introduceţi din nou acelaşi număr de fax şi selectaţi [**OK**].

*Ghidul de operare* a aparatului

#### **Selectaţi destinaţia din Address Book**

- 1 Selectaţi [**Address Book**].
- 2 Selectaţi casetele din dreptul tuturor destinaţiilor, apoi selectaţi [**OK**].

#### **Notă**

Pentru detalii despre Address Book, consultaţi următoarele:

[Alegerea din Address Book \(pagina 3-8\)](#page-29-0)

#### **Selectaţi destinaţia de la Tastă o Atingere**

- 1 Selectaţi [**Tastă o Atingere**].
- 2 Selectaţi toate destinaţiile, apoi selectaţi [**OK**].

#### **Notă**

Pentru detalii despre Tastă o Atingere, consultaţi următoarele:

[Alegerea prin tasta o atingere \(pagina 3-9\)](#page-30-0)

#### 3 **După ce aţi selectat toate destinaţiile, apăsaţi pe tasta [Start].**

# <span id="page-33-0"></span>**Conectare/Deconectare**

### <span id="page-33-1"></span>**Conectarea când administrarea conectării utilizatorilor este activată**

Când a fost activată administrarea conectării utilizatorilor, trebuie să introduceţi un ID de utilizator şi o parolă pentru a folosi aparatul.

#### **Conectare normală**

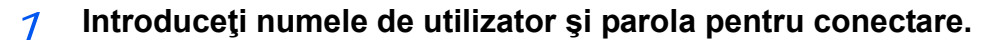

1 Dacă acest ecran se afişează în timpul operaţiunilor, selectaţi [**Tastatură**] la "Nume Utilizator Conectare" > introduceţi numele de utilizator pentru conectare > [**OK**].

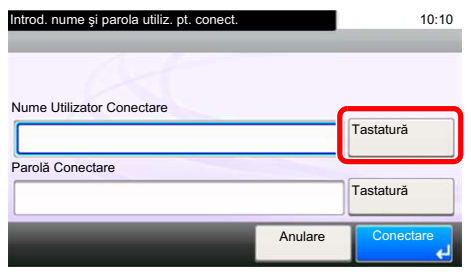

- **► [Metoda de introducere a caracterelor \(pagina 7-2\)](#page-60-2)**
- 2 [**Tastatură**] la "Parolă Conectare" > introduceţi parola de conectare > [**OK**]

#### **Notă**

Dacă [**Autentificare Reţea**] este selectată ca metodă de autentificare a utilizatorilor, se afişează destinaţiile de autentificare și se poate selecta fie opțiunea [**Local**], fie [**Rețea**] ca destinație de autentificare.

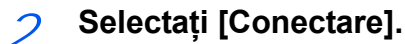

#### **Conectare simplă**

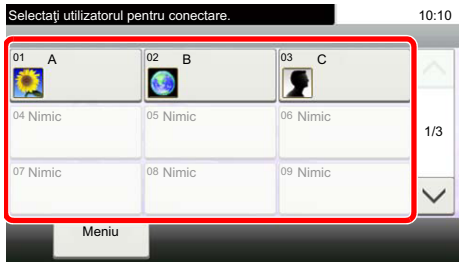

Dacă acest ecran este afişat în timpul operaţiunilor, selectaţi un utilizator şi conectaţi-vă.

**Notă** Dacă este necesară o parolă de conectare, se va afişa ecranul de introducere.

*Ghidul de operare* a aparatului

#### **Deconectare**

Authentication/ Logout

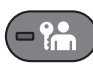

Pentru a vă deconecta de la aparat, selectaţi tasta [**Authentication/Logout**] pentru a reveni la ecranul de introducere a numelui de utilizator/parolei de conectare.

### <span id="page-34-0"></span>**Conectarea când contorizarea lucrărilor este activată**

Când a fost activată contorizarea lucrărilor, trebuie să introduceţi un ID de cont pentru a folosi aparatul.

#### **Conectare**

În ecranul de introducere a ID-ului de cont, introduceţi ID-ul de cont cu ajutorul tastelor numerice şi selectaţi [**Conectare**].

#### **Notă**

- Dacă ati introdus un caracter gresit, selectati tasta [Clear] și introduceti din nou ID-ul de cont.
- Dacă ID-ul de cont introdus nu se potriveşte cu ID-ul înregistrat, va fi emis un sunet de avertizare și conectarea nu va reuși. Introduceți ID-ul de cont corect.
- Selectând [**Verificare Contor**], puteţi verifica numărul de pagini imprimate şi numărul de pagini scanate.

#### **Deconectare**

Authentication/ Logout

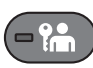

După încheierea operaţiunilor, selectaţi tasta [**Authentication/Logout**] pentru a reveni la ecranul de introducere a ID-ului de cont.

# <span id="page-35-1"></span><span id="page-35-0"></span>**Primirea faxurilor**  $\overline{4}$

#### Acest capitol prezintă următoarele subiecte:

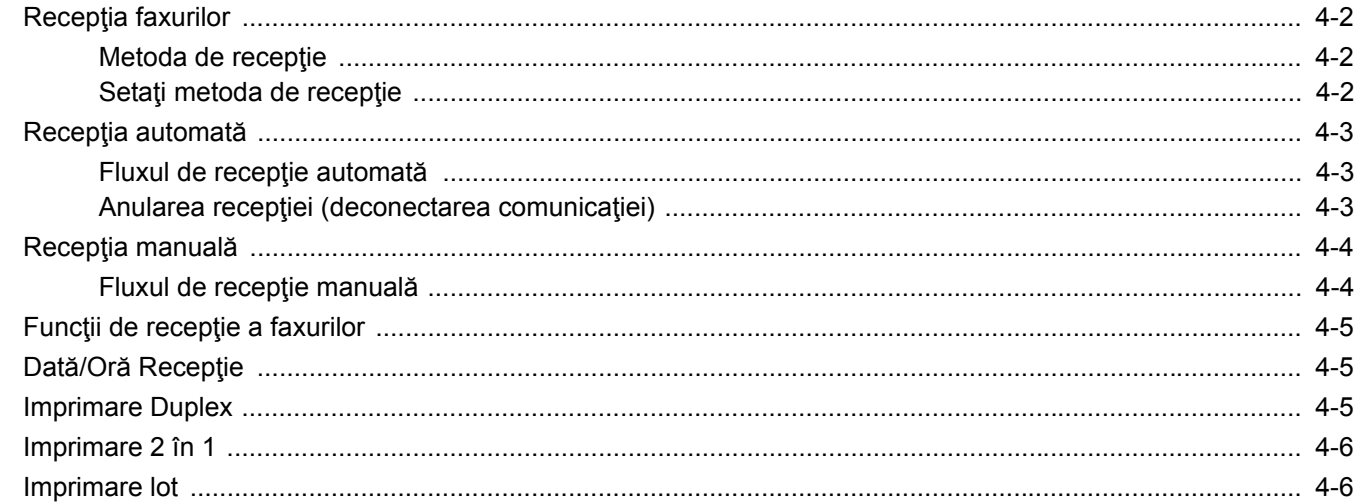
## <span id="page-36-1"></span>**Recepţia faxurilor**

Când utilizați acest aparat ca aparat de fax dedicat, care nu primește apeluri telefonice, setați-l pentru recepția automată a faxurilor. Nu este necesară nicio operație specială la primirea faxurilor.

### <span id="page-36-0"></span>**Metoda de recepţie**

Mai jos sunt prezentate metodele de recepţionare a faxurilor.

- Auto (Normal)
- Auto (FAX/TEL) (Consultați [5-2.](#page-42-0))
- Automat (robot telefonic) (Consultați [5-4](#page-44-0).)
- Manual (Consultați [4-4.](#page-38-0))

### **Setaţi metoda de recepţie**

#### 1 **Afişaţi ecranul.**

Tasta [**System Menu/Counter**] > [**FAX**] > [**Recepţie**] > [**Mod recepţie**]

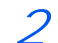

#### 2 **Selectaţi metoda de recepţie.**

Selectați metoda de recepție. Pentru a recepţiona faxurile automat, selectaţi [**Auto(Normal)**].

## **Recepţia automată**

### **Fluxul de recepţie automată**

#### 1 **Pornirea recepţiei**

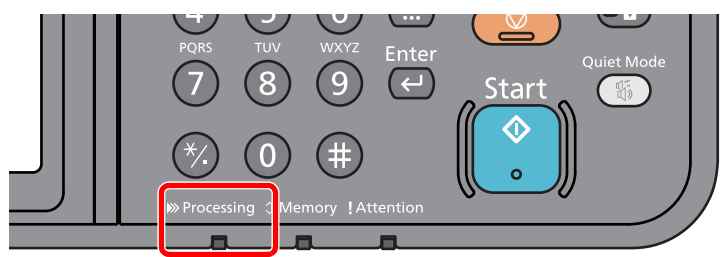

Când intră un fax, indicatorul [**Processing**] clipeşte şi recepţia începe automat.

#### **Notă**

Când telefonul (produs disponibil în comert) este conectat la aparat, receptia începe după ce sună telefonul.

Puteţi modifica numărul de emitere a sunetului de apel.

<span id="page-37-0"></span>Consultaţi *Ghidul de operare a faxului în limba engleză*

#### **Recepţia în memorie**

Când aparatul nu poate să imprime un fax din cauză că nu mai are hârtie sau că hârtia s-a blocat, stochează temporar documentele care au fost trimise în memoria imagine. Când aparatul revine la starea la care poate imprima, imprimarea porneşte.

Numărul de pagini ce pot fi stocate depinde de formatul lor. În general, se pot stoca aproximativ 256 pagini A4 sau mai multe, la rezoluţie normală.

În timpul recepţiei în memorie, lucrările de imprimare recepţionate prin fax sunt afişate pe ecranul Stare, la Imprimare Lucrări. Pentru a imprima originalele recepţionate, alimentaţi aparatul cu hârtie sau îndepărtaţi hârtia blocată.

Pentru informații despre ecranul Stare, consultați următoarele:

*Ghidul de operare* a aparatului

#### 2 **Imprimarea faxurilor primite**

Faxurile primite sunt evacuate în tava interioară, cu partea imprimată în jos.

### **Anularea recepţiei (deconectarea comunicaţiei)**

Când anulați recepția prin deconectarea liniei telefonice în timpul comunicației, utilizați următoarea procedură.

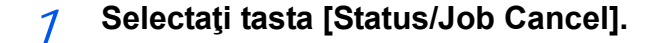

#### 2 **Deconectaţi comunicaţiile.**

[**FAX**] > [**Tel. decon.**]

Receptia încetează în momentul întreruperii comunicațiilor.

## <span id="page-38-2"></span><span id="page-38-1"></span><span id="page-38-0"></span>**Recepţia manuală**

Această metodă vă permite să recepţionaţi faxuri selectând [**RX Manual**] după ce aţi verificat conectarea liniei telefonice la sistemul expeditor.

#### **Notă**

Pentru a utiliza recepția manuală, la aparat trebuie să fie conectat un receptor (disponibil în comerț) și modul de recepţie trebuie schimbat la recepţie manuală. Pentru a schimba la modul manual, consultaţi următoarele:

*Ghidul de operare a faxului în limba engleză*

Conectarea unui telefon (produs disponibil în comerţ) la acest aparat vă permite să primiţi originalele după ce aţi discutat cu persoana de la sistemul expeditor.

Recepția manuală [\(pagina 5-7\)](#page-47-0) Funcț[ia de comutare la distan](#page-48-0)ță (pagina 5-8)

### **Fluxul de recepţie manuală**

#### 1 **Telefonul sună.**

Când se primeşte un apel, telefonul conectat la aparat emite un sunet.

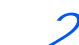

#### 2 **Ridicaţi receptorul.**

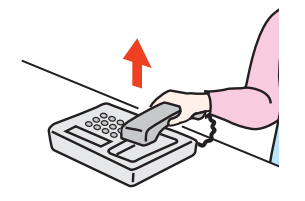

Ridicați receptorul telefonului.

#### 3 **Verificaţi dacă linia telefonică s-a conectat la faxul sistemului de trimitere.**

Dacă destinaţia este un aparat de fax, veţi auzi sunete specifice slabe. Dacă răspunde cineva, puteți vorbi cu acea persoană.

#### 4 **[FAX] pe ecranul Acasă > [În Furcă] > [RX Manual]**

Recepţia va începe.

#### **Notă**

Dacă folosiţi un telefon care poate trimite semnale de ton, folosiţi telefonul pentru a începe recepția originalelor cu ajutorul funcției de comutare la distanță.

**→** Consultați *Ghidul de operare a faxului în limba engleză* 

#### 5 **Puneţi receptorul la loc.**

Când începe recepţia, puneţi receptorul în poziţia iniţială.

## **Funcţii de recepţie a faxurilor**

Se poate seta metoda de recepţie şi metoda de imprimare a faxului.

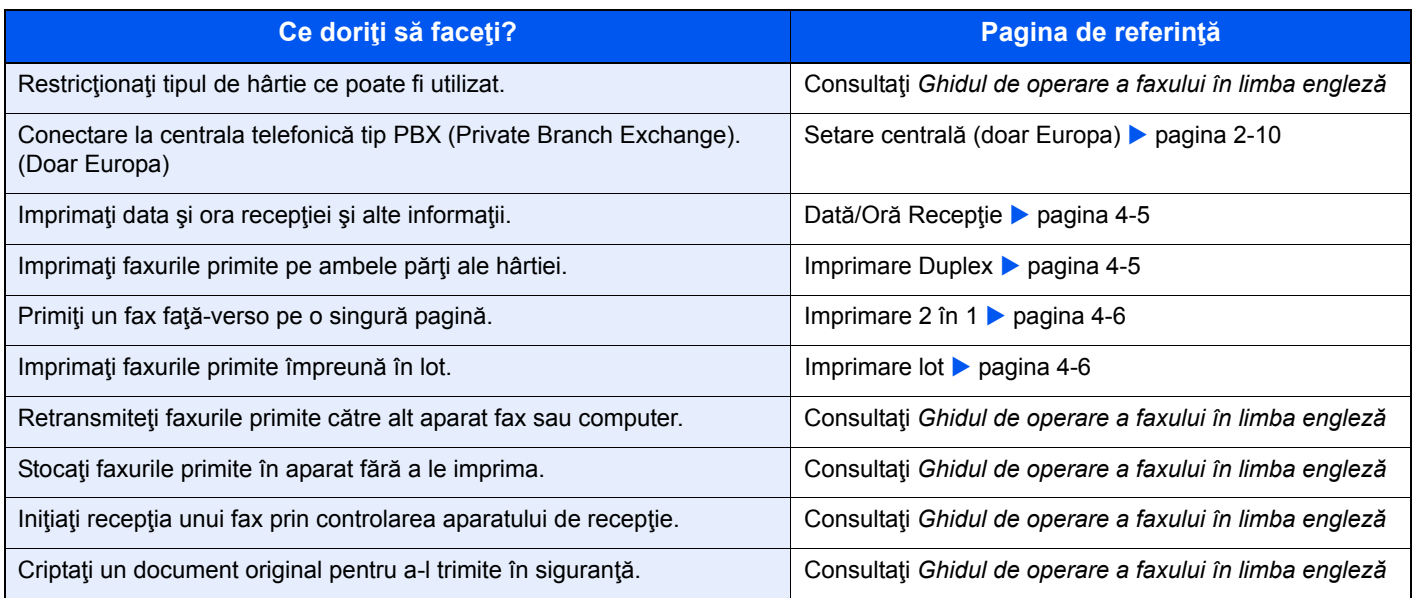

## <span id="page-39-0"></span>**Dată/Oră Recepţie**

Funcția Dată/Oră Recepție adaugă data/ora recepției, informațiile expeditorului și numărul de pagini în partea superioară a fiecărei pagini când faxul primit este imprimat. Este utilă pentru confirmarea momentului receptionării dacă faxul provine dintr-o zonă cu alt fus orar.

#### <span id="page-39-2"></span>**Notă**

Când datele faxului primit sunt retransmise după preluarea lor din memorie, data/ora de recepție nu se adaugă la datele retransmise.

Când datele primite sunt imprimate pe pagini divizate, data/ora de recepție sunt imprimate doar pe prima pagină. Nu sunt imprimate pe paginile următoare.

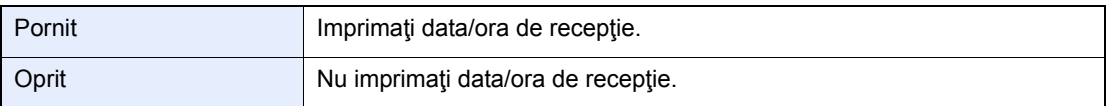

Pentru informaţii suplimentare despre configurarea setărilor, consultaţi următoarele:

<span id="page-39-3"></span>*Ghidul de operare a faxului în limba engleză*

### <span id="page-39-1"></span>**Imprimare Duplex**

Dacă mai multe pagini de date primite au aceeași lățime, acestea se pot imprima pe cele două fețe ale unei coli de lătimea respectivă.

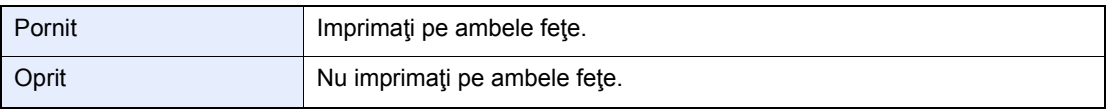

Pentru informaţii suplimentare despre configurarea setărilor, consultaţi următoarele:

*Ghidul de operare a faxului în limba engleză*

## <span id="page-40-0"></span>**Imprimare 2 în 1**

Dacă recepţionaţi un original cu mai multe pagini de format Declaraţie sau A5, această funcţie imprimă simultan 2 pagini ale originalului pe o coală de hârtie Letter sau A4. Dacă specificați recepția 2 în 1 și imprimarea duplex în același timp, recepţia 2 în 1 este dezactivată.

<span id="page-40-2"></span>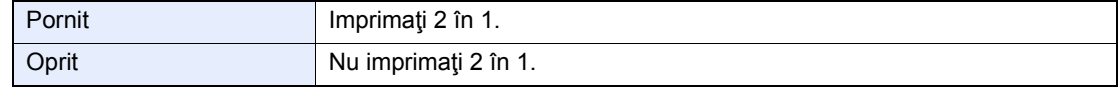

Pentru informații suplimentare despre configurarea setărilor, consultați următoarele:

<span id="page-40-3"></span>*Ghidul de operare a faxului în limba engleză*

### <span id="page-40-1"></span>**Imprimare lot**

Dacă primiţi un fax cu mai multe pagini, acestea se imprimă în lot, după recepţionarea tuturor paginilor.

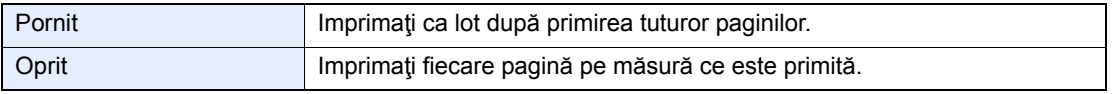

Pentru informaţii suplimentare despre configurarea setărilor, consultaţi următoarele:

*Ghidul de operare a faxului în limba engleză*

# Utilizarea funcțiilor de 5 **fax utile**

Acest capitol prezintă următoarele subiecte:

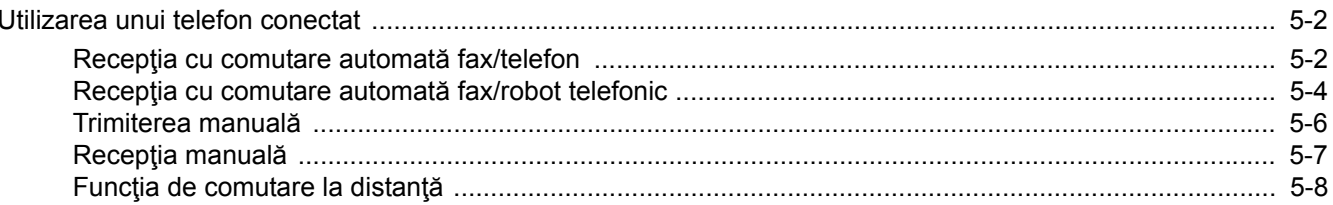

### <span id="page-42-1"></span>**Utilizarea unui telefon conectat**

Este posibil să conectaţi unui telefon (articol disponibil în comerţ) la acest aparat şi să folosiţi diverse funcţii.

### <span id="page-42-2"></span><span id="page-42-0"></span>**Recepţia cu comutare automată fax/telefon**

Această metodă de recepție este convenabilă atunci când se utilizează și telefonul și faxul pe o singură linie telefonică. După ce documentele fax au fost trimise, aparatul le recepţionează în mod automat şi când cealaltă parte efectuează un apel pe linia telefonică, aparatul emite un sunet de apel pentru a atenţiona utilizatorul să răspundă.

#### <span id="page-42-3"></span>**IMPORTANT**

**Pentru a utiliza recepţia cu comutare automată fax/telefon, este necesar să conectaţi un telefon (produs disponibil în comerţ) la aparat.**

**După ce telefonul a emis numărul presetat de sunete de apel, cealaltă parte trebuie să plătească tariful de convorbire telefonică, chiar dacă sistemul receptor nu răspunde.**

#### **Fluxul de recepţie**

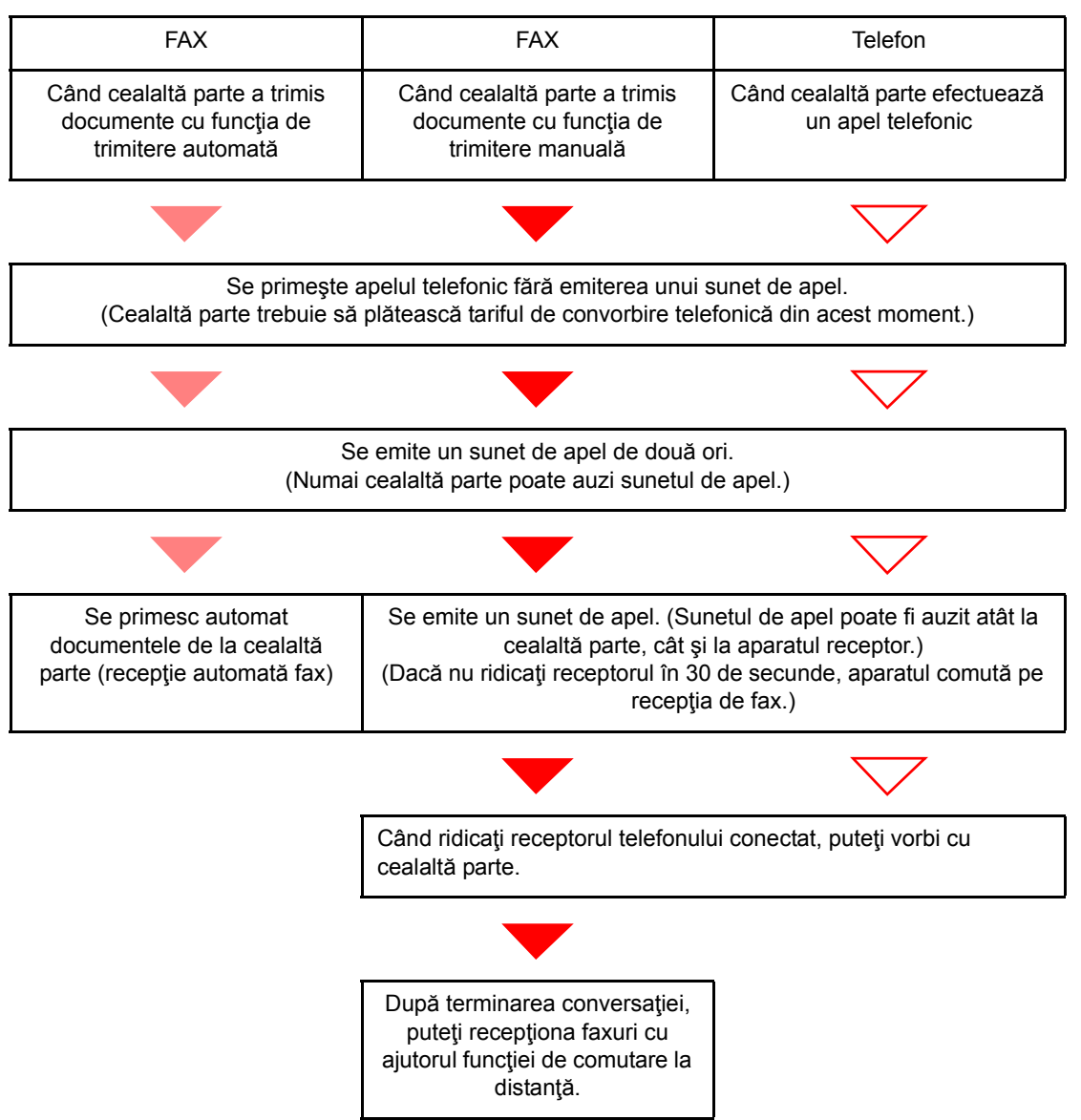

#### **Notă**

La sfârșitul conversației, puteți de asemenea să recepționați faxuri cu ajutorul funcției de comutare la distanţă.

 $\blacktriangleright$ Funcț[ia de comutare la distan](#page-48-1)ță (pagina 5-8)

#### **Pregătire:**

Selectaţi [**Auto(FAX/TEL)**].

Consultaţi *Ghidul de operare a faxului în limba engleză*

#### 1 **Telefonul sună.**

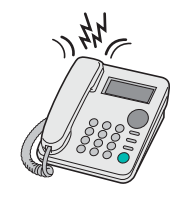

Telefonul conectat emite un sunet de apel.

#### **Notă**

Puteţi modifica numărul de sunete de apel emise.

**→** Consultați *Ghidul de operare a faxului în limba engleză* 

#### 2 **Răspundeţi la apel.**

#### **Când apelul este primit de la un telefon**

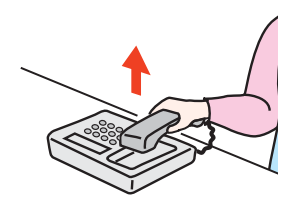

1 Aparatul emite un sunet de apel atenţionând utilizatorul să răspundă. Ridicaţi receptorul telefonului în decurs de 30 de secunde.

#### **Notă**

Dacă nu ridicaţi receptorul în decurs de 30 de secunde, aparatul comută pe recepţia de fax.

2 Vorbiți cu cealaltă parte.

#### **Notă**

La sfârșitul conversației, puteți de asemenea să recepționați faxuri cu ajutorul funcției de comutare la distanţă.

Funcț[ia de comutare la distan](#page-48-1)ță (pagina 5-8)  $\blacktriangleright$ 

#### **Când apelul este primit de la un aparat de fax**

Aparatul începe să primească documentele fax.

### <span id="page-44-1"></span><span id="page-44-0"></span>**Recepţia cu comutare automată fax/robot telefonic**

Această metodă este convenabilă atunci când se utilizează şi robotul telefonic şi faxul. După ce documentele fax au fost trimise, aparatul le recepţionează automat, iar când apelul este de la un telefon, aparatul urmează funcţiile robotului telefonic conectat. Prin urmare, când utilizatorul este absent, cealaltă parte poate lăsa un mesaj pe robotul telefonic.

#### <span id="page-44-2"></span>**IMPORTANT**

**Când se utilizează funcţia de recepţie cu comutare automată fax/robot telefonic, dacă tăcerea durează minimum 30 de secunde înainte de trecerea unui minut de la primirea apelului de la cealaltă parte, se activează funcţia de detectare a tăcerii şi aparatul comută pe recepţia fax.**

#### **Notă**

Pentru a utiliza receptia cu comutare automată fax/robot telefonic, este necesar să conectați la aparat un telefon echipat cu robot telefonic (produs disponibil în comerţ).

Pentru detalii cum ar fi răspunsul la mesaje, consultaţi Ghidul de operare care însoţeşte robotul telefonic.

Setați de câte ori va suna aparatul (acest număr trebuie să fie mai mare decât numărul de sunete de apel emise de robotul telefonic).

Consultaţi *Ghidul de operare a faxului în limba engleză*  $\blacktriangleright$ 

#### **Fluxul de recepţie**

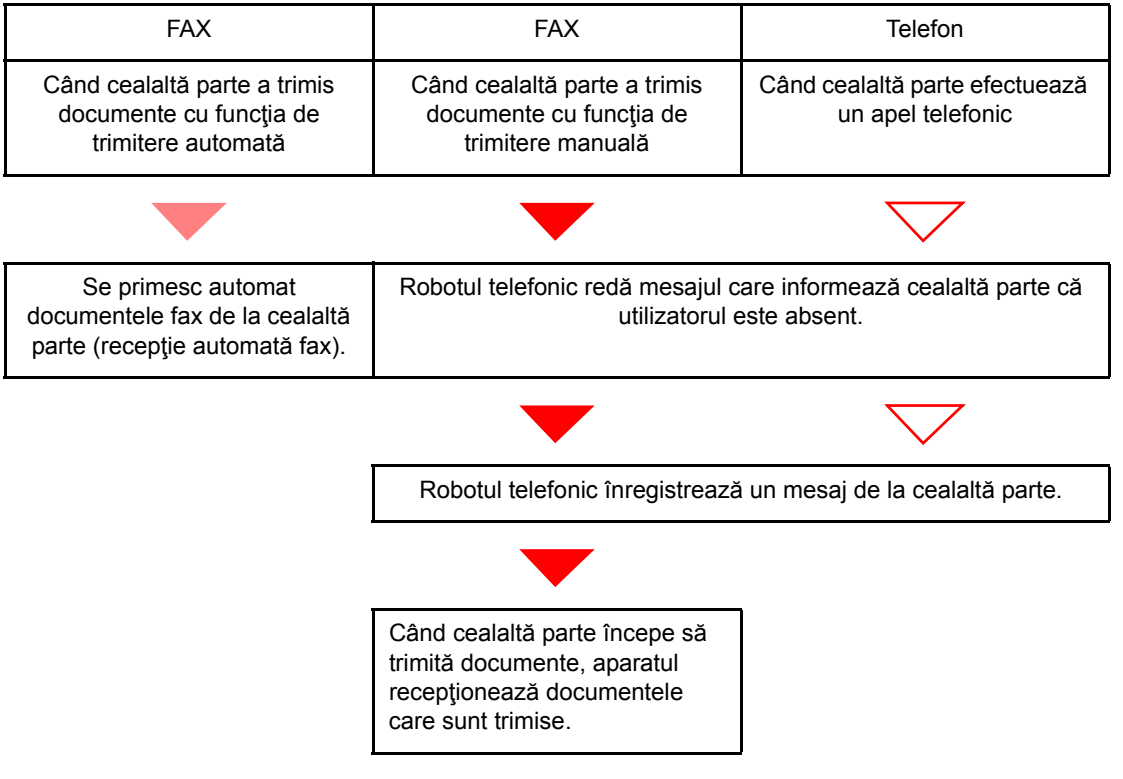

#### **Pregătire:**

Selectaţi [**Auto (TAD)**].

**→** Consultați Ghidul de operare a faxului în limba engleză

1 **Telefonul sună.**

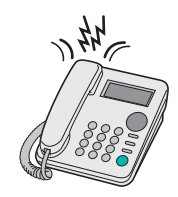

Telefonul conectat emite numărul setat de sunete de apel.

#### **Notă**

Dacă ridicaţi receptorul în timp ce telefonul încă sună, aparatul intră într-o stare similară cu recepția manuală.

Recepția manuală [\(pagina 5-7\)](#page-47-1)

#### 2 **Robotul electronic răspunde.**

**Când apelul este de la un telefon, dar utilizatorul este absent**

Robotul telefonic redă un mesaj de răspuns și începe înregistrarea mesajului celeilalte părți.

#### **Notă**

Când tăcerea persistă minimum 30 de secunde în timpul înregistrării, aparatul comută pe recepţia de fax.

#### **Când apelul este primit de la un aparat de fax**

Aparatul începe să primească documentele fax.

### <span id="page-46-0"></span>**Trimiterea manuală**

Când doriți să vorbiți cu persoana de la sistemul de recepție sau sistemul de recepție trebuie să comute pe fax, folosiți această metodă pentru a trimite documente originale.

<span id="page-46-1"></span>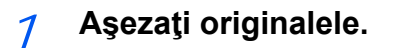

2 **Apelaţi destinaţia.**

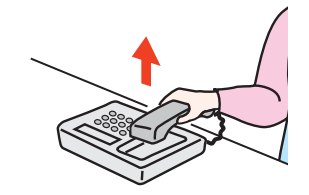

Ridicaţi receptorul şi formaţi numărul sistemului de recepţie.

#### 3 **Verificaţi dacă linia telefonică s-a conectat la faxul sistemului de recepţie.**

Dacă destinaţia este un aparat de fax, veţi auzi un sunet prelung şi ascuţit. Dacă răspunde cineva, puteţi vorbi cu acea persoană.

#### 4 **[FAX] pe ecranul Acasă > [În Furcă]**

#### 5 **Apăsaţi tasta [Start].**

Transmisia începe.

#### 6 **Puneţi receptorul la loc.**

Când începe trimiterea, puneţi receptorul în poziţia iniţială.

### <span id="page-47-1"></span><span id="page-47-0"></span>**Recepţia manuală**

Recepția este posibilă după ce se confirmă că linia telefonică s-a conectat la expeditor.

#### <span id="page-47-2"></span>**Notă**

Pentru modul de recepție al acestui aparat a fost presetată funcția de recepție automată a faxurilor. Pentru a utiliza recepţia manuală, trebuie să schimbaţi modul de recepţie la recepție manuală. Pentru a schimba la modul manual, consultați următoarele:

*Ghidul de operare a faxului în limba engleză*

#### 1 **Telefonul sună.**

Când se primeşte un apel, telefonul conectat la aparat emite un sunet.

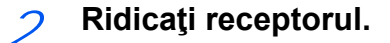

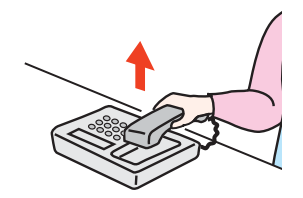

Ridicaţi receptorul telefonului.

#### 3 **Verificaţi dacă linia telefonică s-a conectat la faxul sistemului de trimitere.**

Dacă destinaţia este un aparat de fax, veţi auzi sunete specifice slabe. Dacă răspunde cineva, puteţi vorbi cu acea persoană.

#### 4 **[FAX] pe ecranul Acasă > [În Furcă] > [RX Manual]**

Recepţia va începe.

#### **Notă**

Când folosiţi un telefon care poate trimite semnale de ton, folosiţi telefonul pentru a începe recepția originalelor cu ajutorul funcției de comutare la distanță.

Consultaţi *Ghidul de operare a faxului în limba engleză*

#### 5 **Puneţi receptorul la loc.**

Când începe recepţia, puneţi receptorul în poziţia iniţială.

### <span id="page-48-1"></span><span id="page-48-0"></span>**Funcţia de comutare la distanţă**

Puteți începe recepția faxului prin operarea telefonului conectat. Această funcție este utilă pentru utilizarea aparatului și a unui telefon (produs disponibil în comerţ) în combinaţie, instalate departe unul de altul.

#### <span id="page-48-2"></span>**Notă**

Pentru a utiliza comutarea la distanță, este necesar să conectați la aparat un telefon capabil să trimită semnale de ton (produs disponibil în comerţ). Totuşi, chiar dacă este vorba de un telefon capabil să trimită semnale de ton, s-ar putea ca această funcție să nu poată fi folosită eficient, deoarece depinde de tipul telefonului. Pentru detalii, contactaţi agentul nostru sau magazinul de unde aţi cumpărat aparatul.

Numărul de apelare a comutării la distanţă este stabilit la 55 din fabrică.

Numărul de apelare a comutării la distanţă se poate schimba.

<span id="page-48-3"></span>**→** Consultați Ghidul de operare a faxului în limba engleză

#### **Folosirea apelului pentru comutarea la distanţă**

Pentru a începe receptionarea faxului prin operarea telefonului conectat, procedați în modul următor.

1 **Telefonul conectat emite un sunet de apel.**

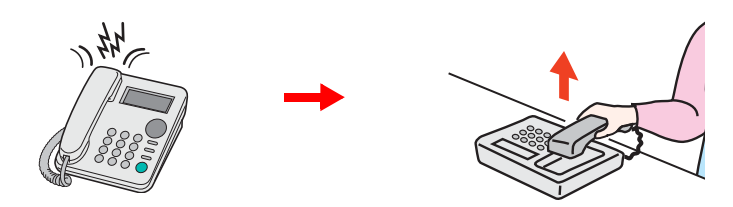

Ridicaţi receptorul telefonului.

#### **Notă**

Puteți modifica numărul de sunete de apel emise.

**→** Consultați *Ghidul de operare a faxului în limba engleză* 

#### 2 **Formaţi numărul de apelare a comutării la distanţă (2 cifre).**

Când auziţi tonul de fax în receptor, introduceţi numărul de apelare pentru comutarea la distanţă, format din 2 cifre, cu ajutorul butoanelor de formare de pe telefon. Linia telefonică comută la aparat şi începe recepţia.

### 6 **Depanarea**

#### Acest capitol prezintă următoarele subiecte:

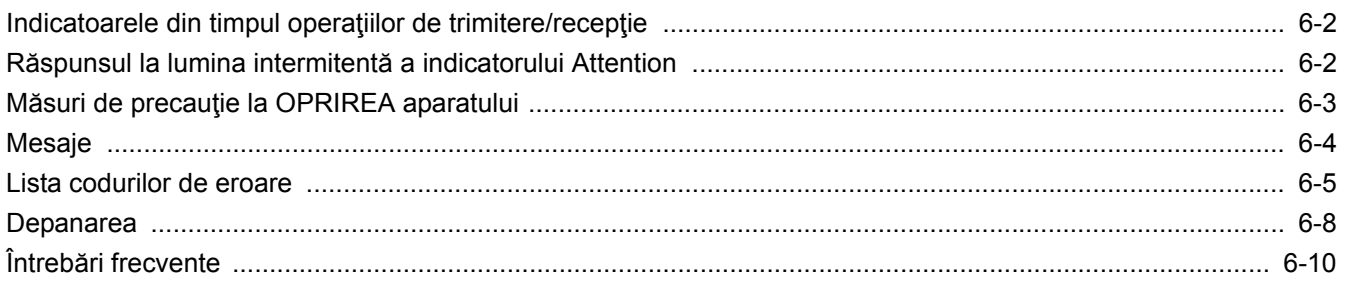

## <span id="page-50-2"></span><span id="page-50-0"></span>**Indicatoarele din timpul operaţiilor de trimitere/ recepţie**

Indicatoarele [**Processing**] şi [**Memory**] afişează starea transmisiei fax.

- Indicatorul [**Processing**] luminează intermitent în timpul operaţiilor de transmisie sau de recepţionare a faxurilor.
- Indicatorul [**Memory**] luminează intermitent când datele sursă sunt stocate în memorie pentru transmisia din memorie.
- Indicatorul [**Memory**] luminează atunci când există date sursă stocate în memorie pentru transmisia întârziată.

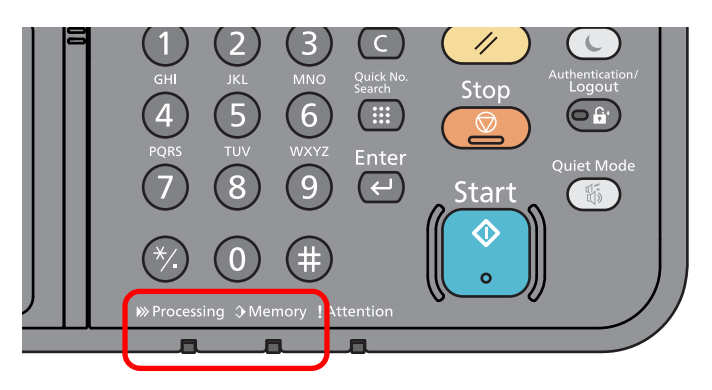

### <span id="page-50-1"></span>**Răspunsul la lumina intermitentă a indicatorului Attention**

Dacă indicatorul [**Attention**] luminează intermitent, selectați tasta [**Status/Job Cancel**] pentru a verifica mesajul de eroare. Dacă mesajul nu apare pe panoul tactil când se apasă tasta [**Status/Job Cancel**] sau dacă indicatorul Attention luminează intermitent, verificaţi următoarele aspecte.

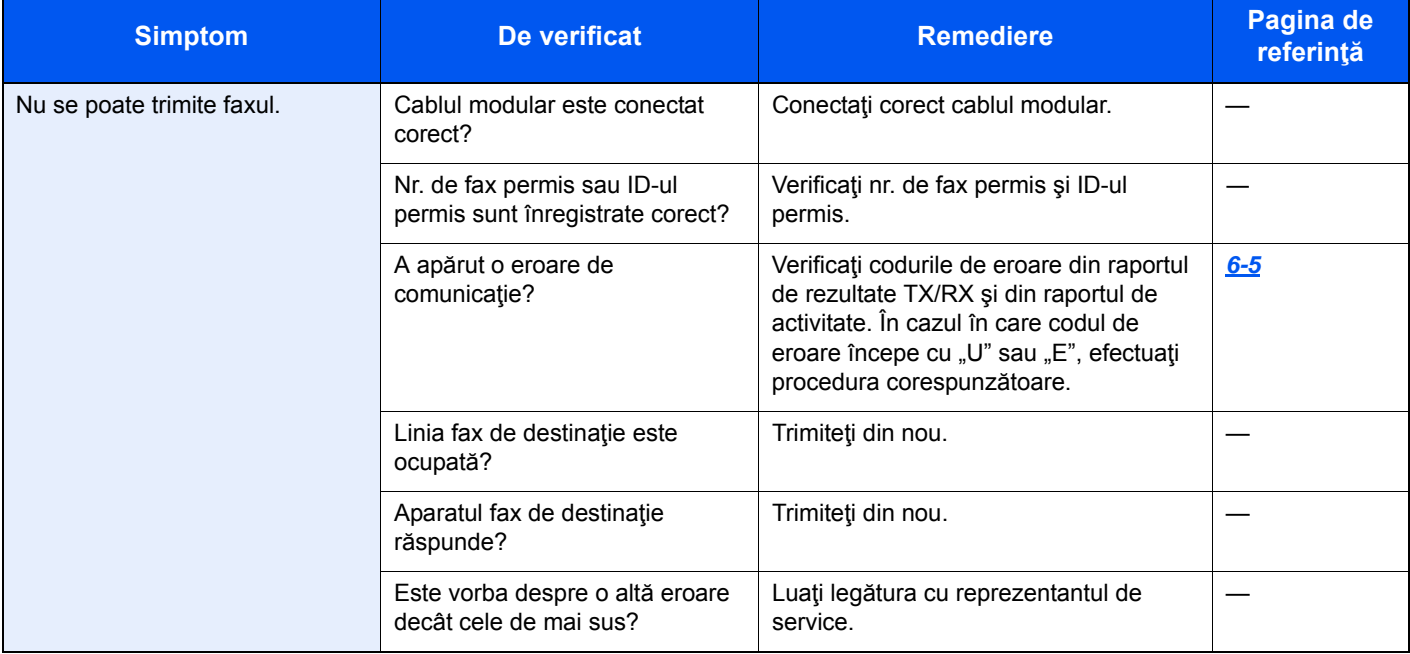

## <span id="page-51-0"></span>**Măsuri de precauţie la OPRIREA aparatului**

Pentru a opri aparatul, apăsaţi comutatorul. Nu puteţi recepţiona automat un fax atunci când comutatorul este în poziţia "oprit".

<span id="page-51-1"></span>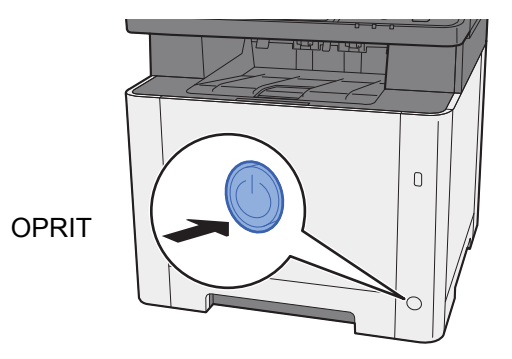

Dacă opţiunea [**Afişare mesaj de oprire**] este setată, se afişează un ecran de confirmare a opririi.

Oprirea durează aproximativ 3 minute.

Consultaţi *Ghidul de operare a faxului în limba engleză*

## <span id="page-52-1"></span><span id="page-52-0"></span>**Mesaje**

Când apare o eroare, este posibil ca pe afişaj să apară unul dintre mesajele de mai jos. Acestea vă vor ajuta să identificaţi şi să corectaţi problema.

#### **Notă**

Când apare o eroare de transmisie, este generat un raport de rezultate de trimitere/recepţie.

Verificaţi codul de eroare indicat în raport şi consultaţi următoarele:

[Lista codurilor de eroare \(pagina 6-5\)](#page-53-0)

Pentru a imprima raportul cu rezultatele de trimitere/recepţie, consultaţi următoarele:

*Ghidul de operare a faxului în limba engleză*

De asemenea, puteţi consulta codurile de eroare utilizând raportul de activitate.

Consultaţi *Ghidul de operare a faxului în limba engleză*  $\blacktriangleright$ 

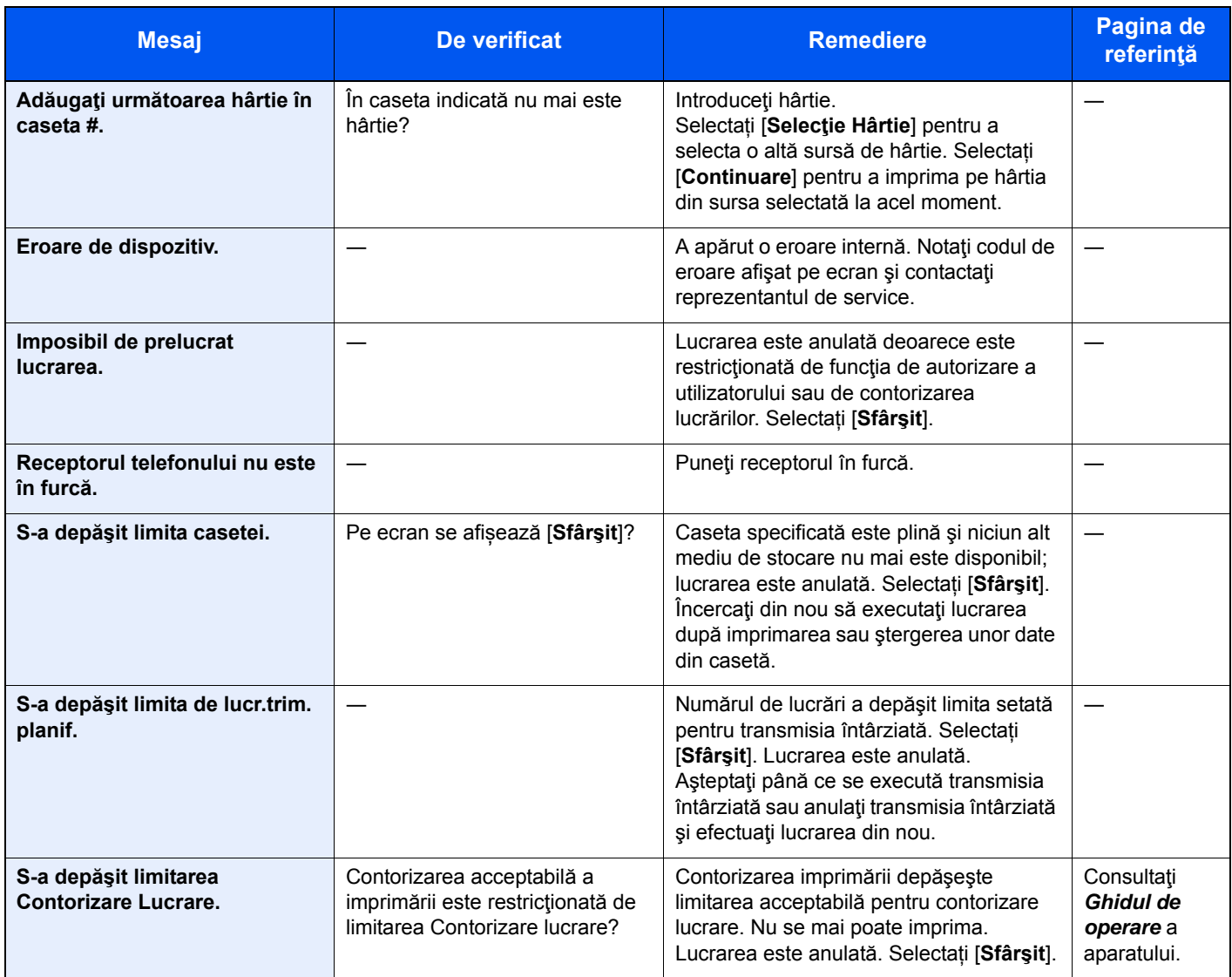

## <span id="page-53-1"></span><span id="page-53-0"></span>**Lista codurilor de eroare**

Când apare o eroare de transmisie, unul din următoarele coduri de eroare este înregistrat în raportul de rezultate de transmisie/recepţie şi în raportul de activitate.

#### **Notă**

În codul de eroare apare "U" sau "E", în funcție de setarea de viteză a comunicațiilor.

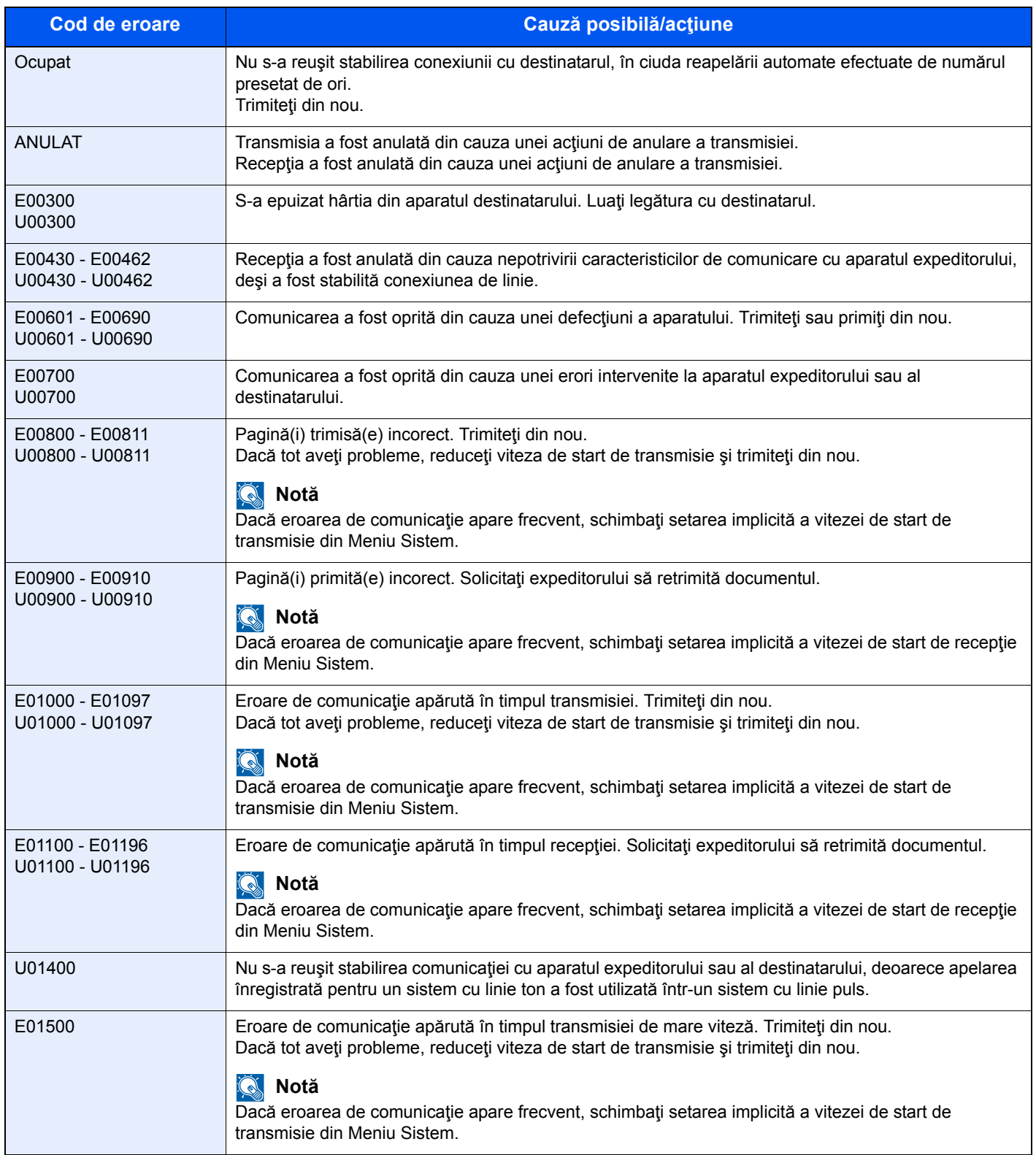

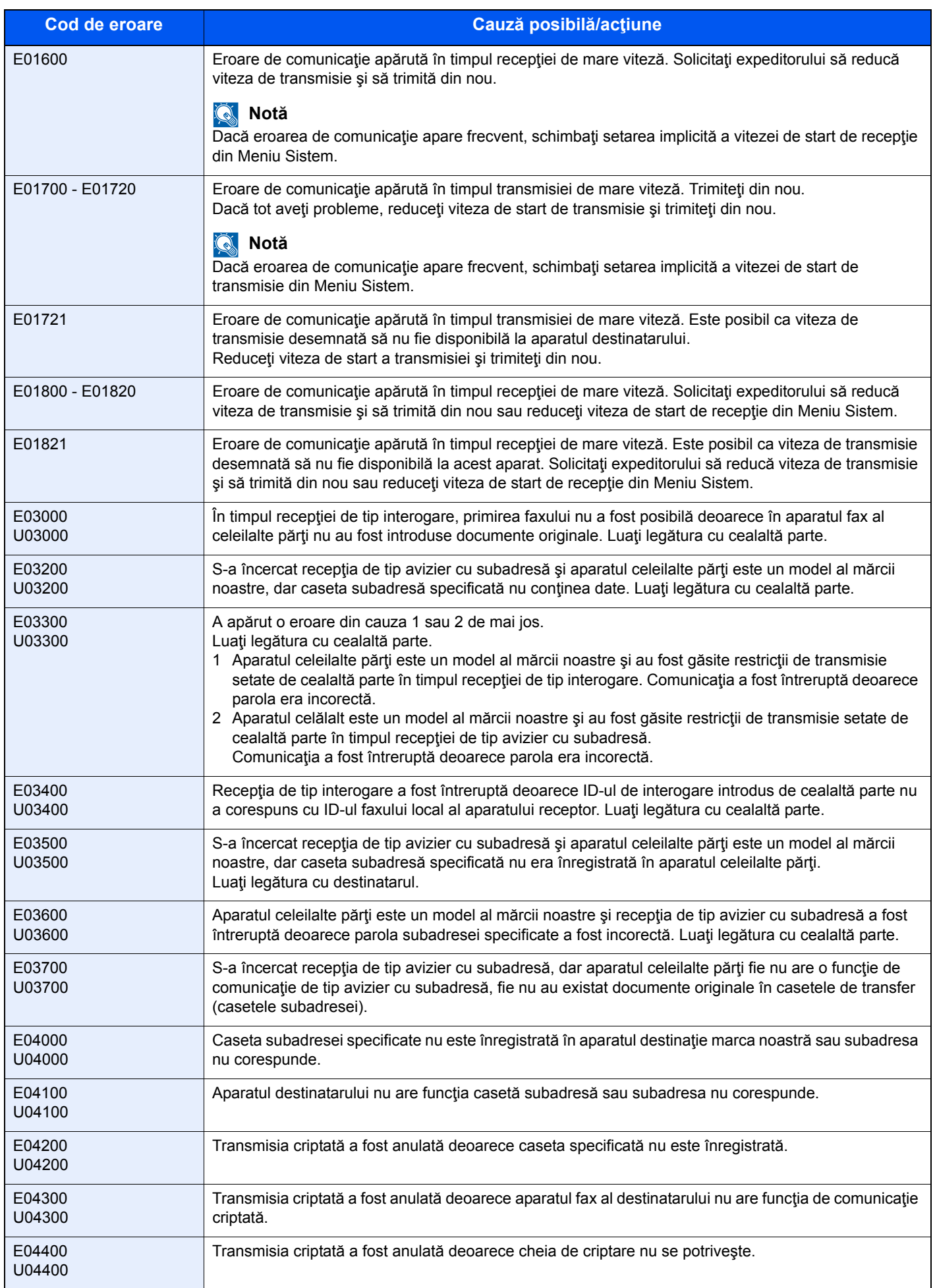

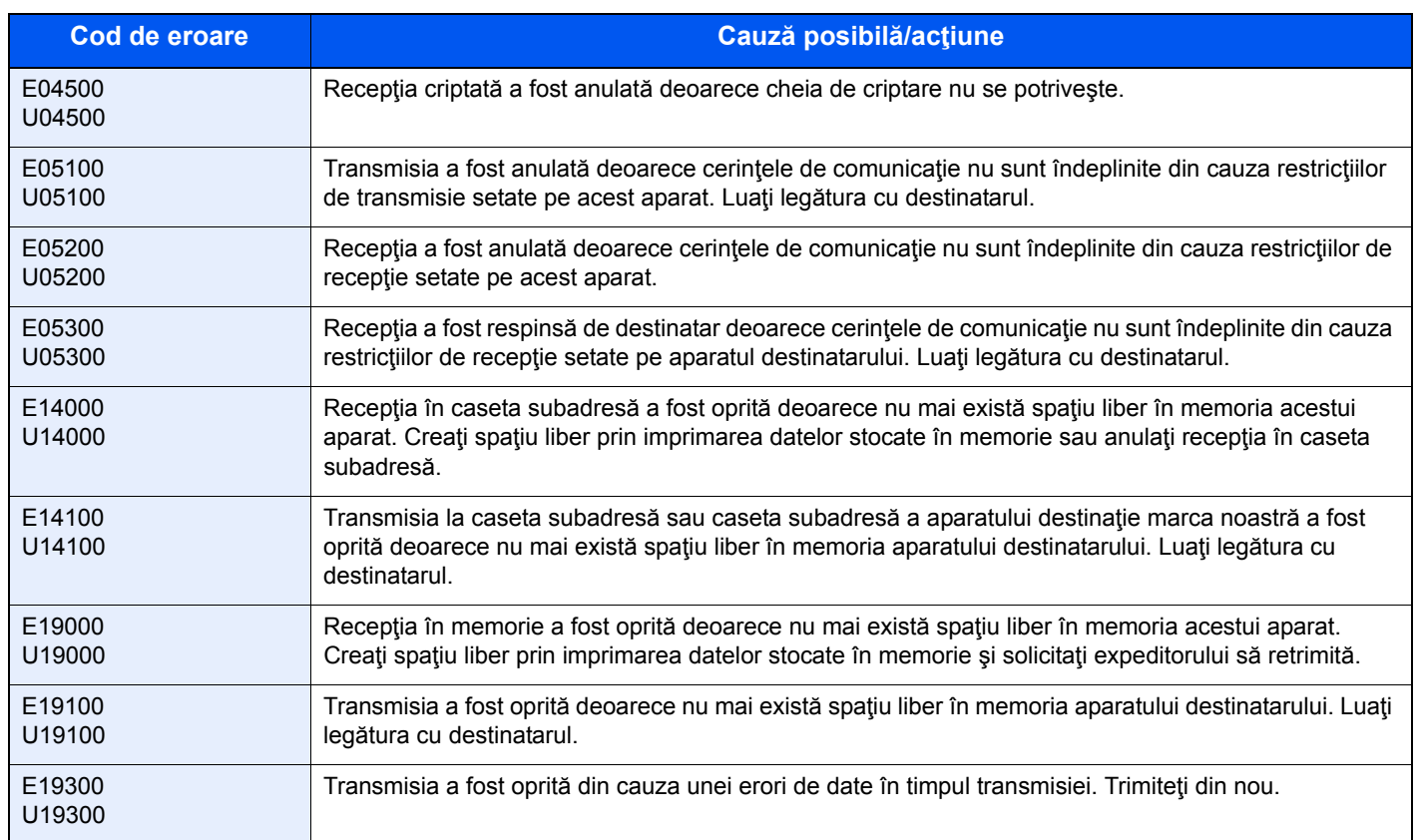

### <span id="page-56-1"></span><span id="page-56-0"></span>**Depanarea**

Când apare o problemă, verificaţi întâi următoarele aspecte. Dacă problema persistă, contactaţi distribuitorul sau reprezentantul de service.

<span id="page-56-5"></span><span id="page-56-4"></span><span id="page-56-3"></span><span id="page-56-2"></span>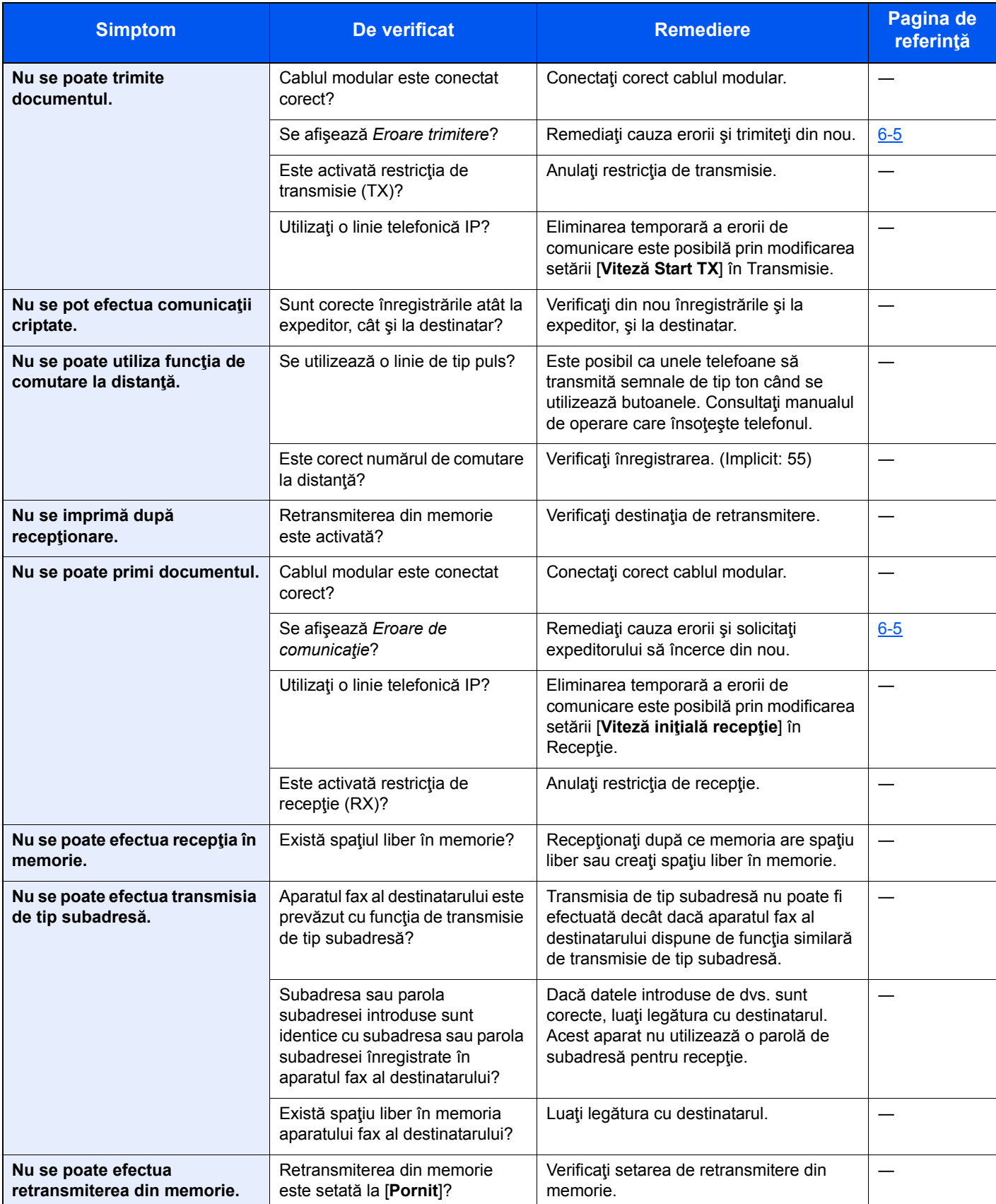

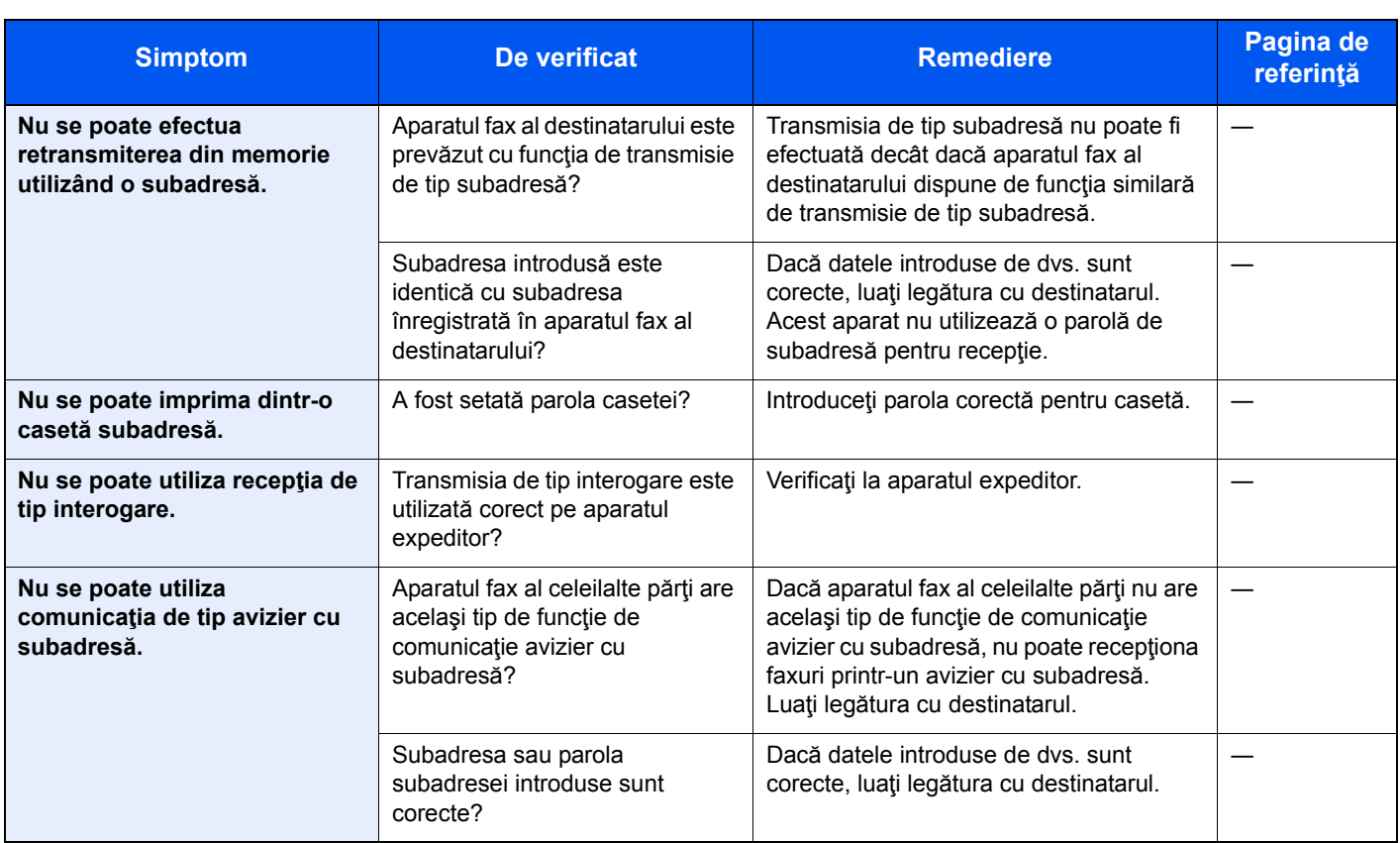

# <span id="page-58-1"></span><span id="page-58-0"></span>**Întrebări frecvente**

În continuare sunt enumerate întrebările primite frecvent după achiziţionarea produsului.

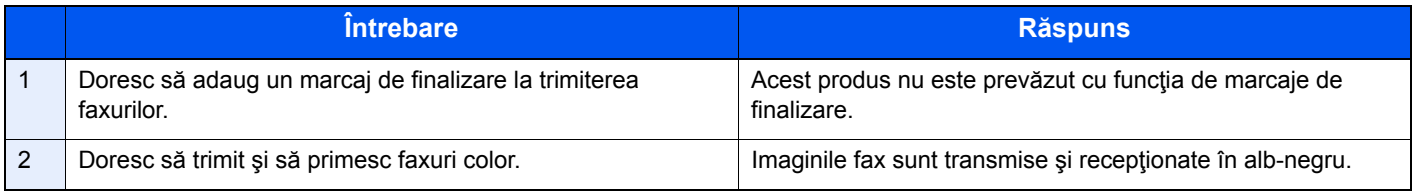

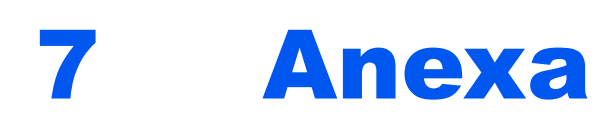

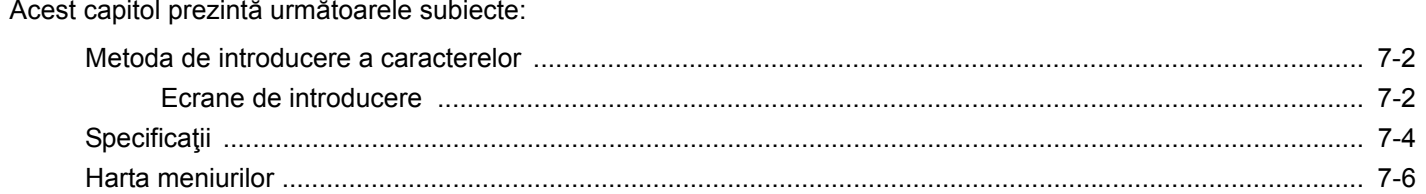

### <span id="page-60-0"></span>**Metoda de introducere a caracterelor**

Pentru a introduce caracterele unui nume, utilizați tastatura de pe afișajul panoului tactil și urmați pașii de mai jos.

#### **Notă**

Sunt disponibile layout-urile de tastatură QWERTY, QWERTZ şi AZERTY, la fel ca pe o tastatură de computer. Dacă este necesar, schimbaţi layout-ul. Pentru informaţii privind schimbarea layout-ului de tastatură, consultaţi următoarele:

*Ghidul de operare* a aparatului

Layout-ul QWERTY este folosit aici ca exemplu. Puteţi utiliza şi alt layout urmând aceeaşi paşi.

### <span id="page-60-1"></span>**Ecrane de introducere**

#### **Ecranul de introducere a literelor mici**

<span id="page-60-2"></span>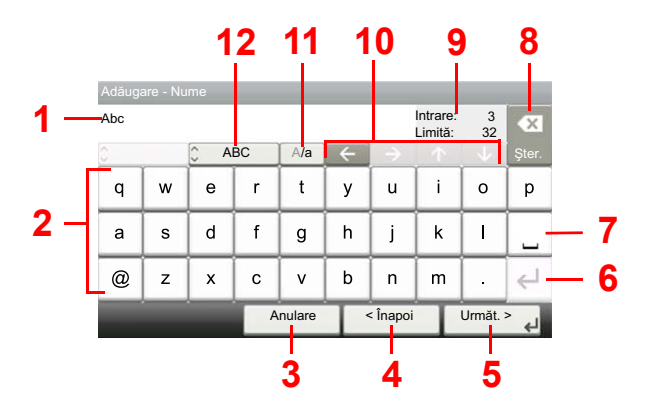

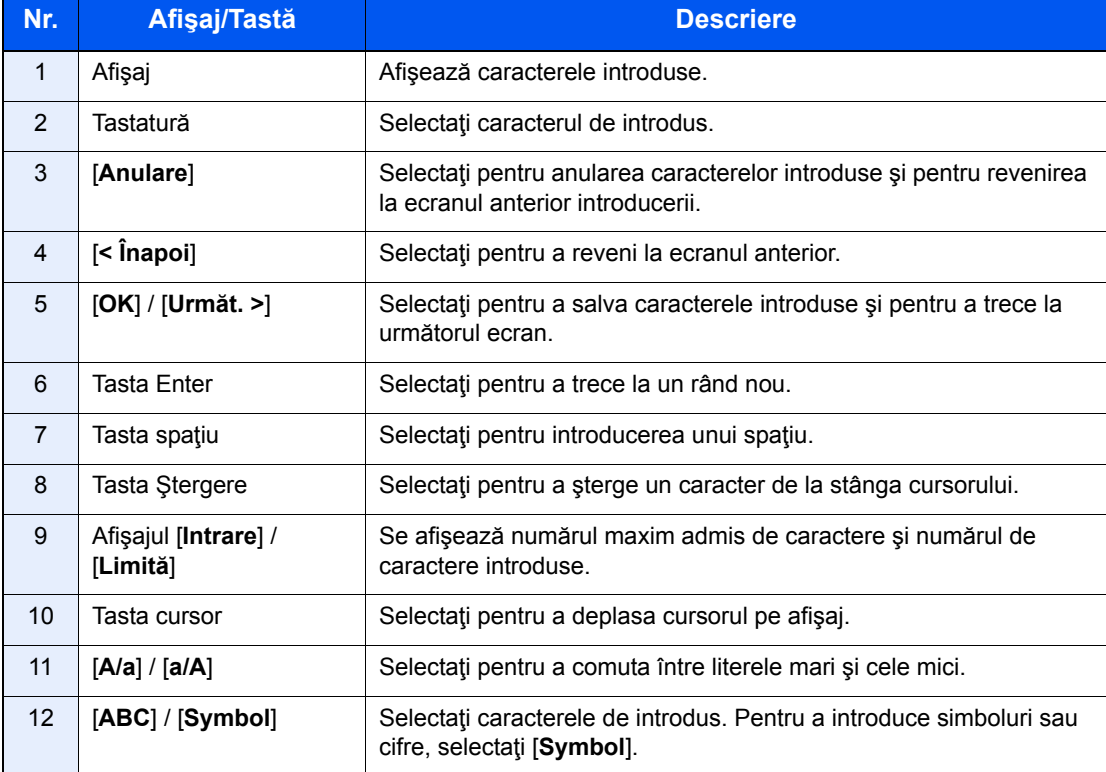

#### **Ecranul de introducere a majusculelor**

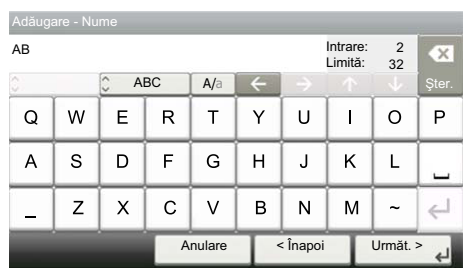

#### **Ecranul de introducere a numerelor/simbolurilor**

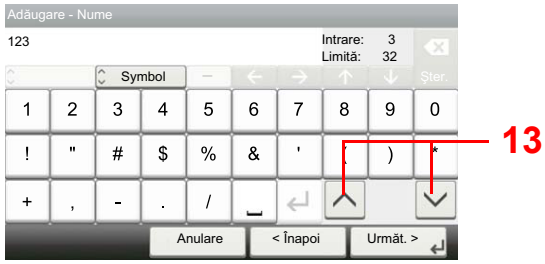

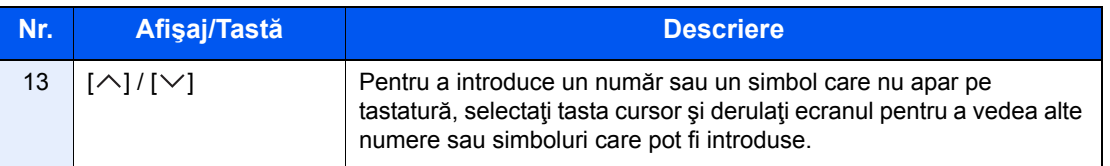

## <span id="page-62-1"></span><span id="page-62-0"></span>**Specificaţii**

#### **IMPORTANT**

**Specificaţiile pot fi modificate fără o notificare anterioară.**

#### **Funcţia FAX**

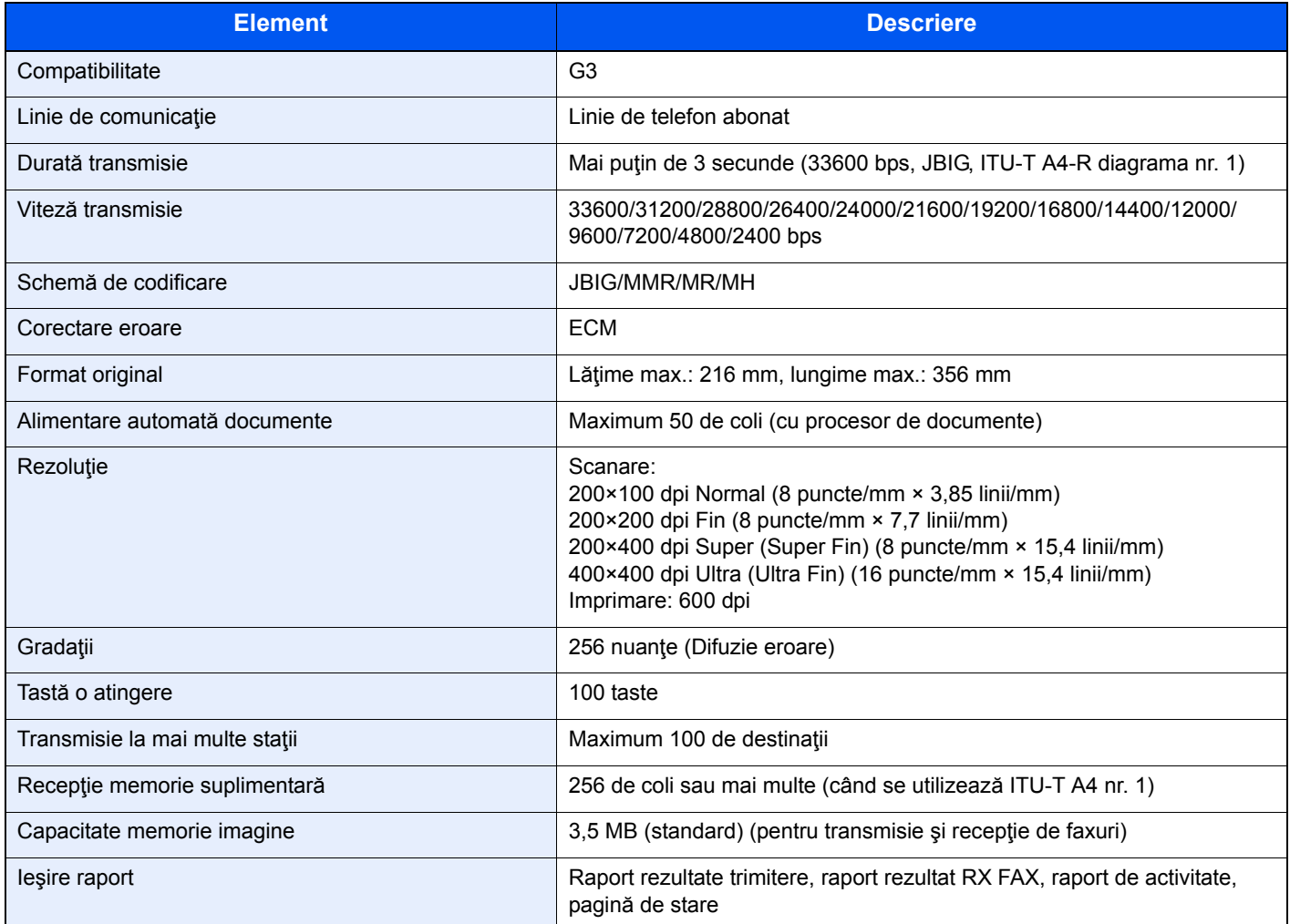

#### **Funcţii FAX reţea**

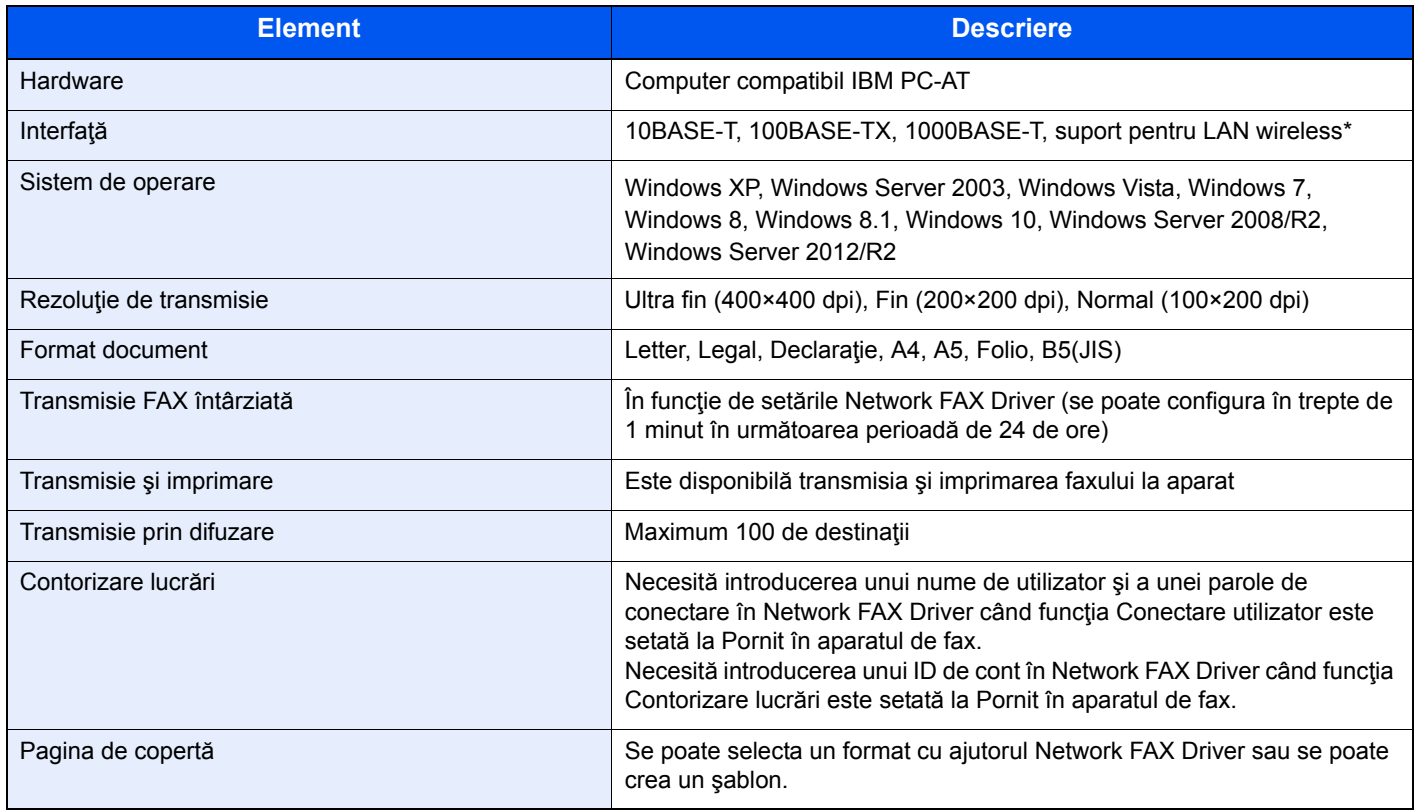

\* Doar la ECOSYS M5526cdw

## <span id="page-64-0"></span>**Harta meniurilor**

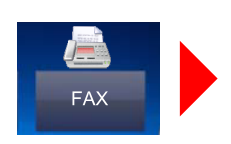

<span id="page-64-1"></span>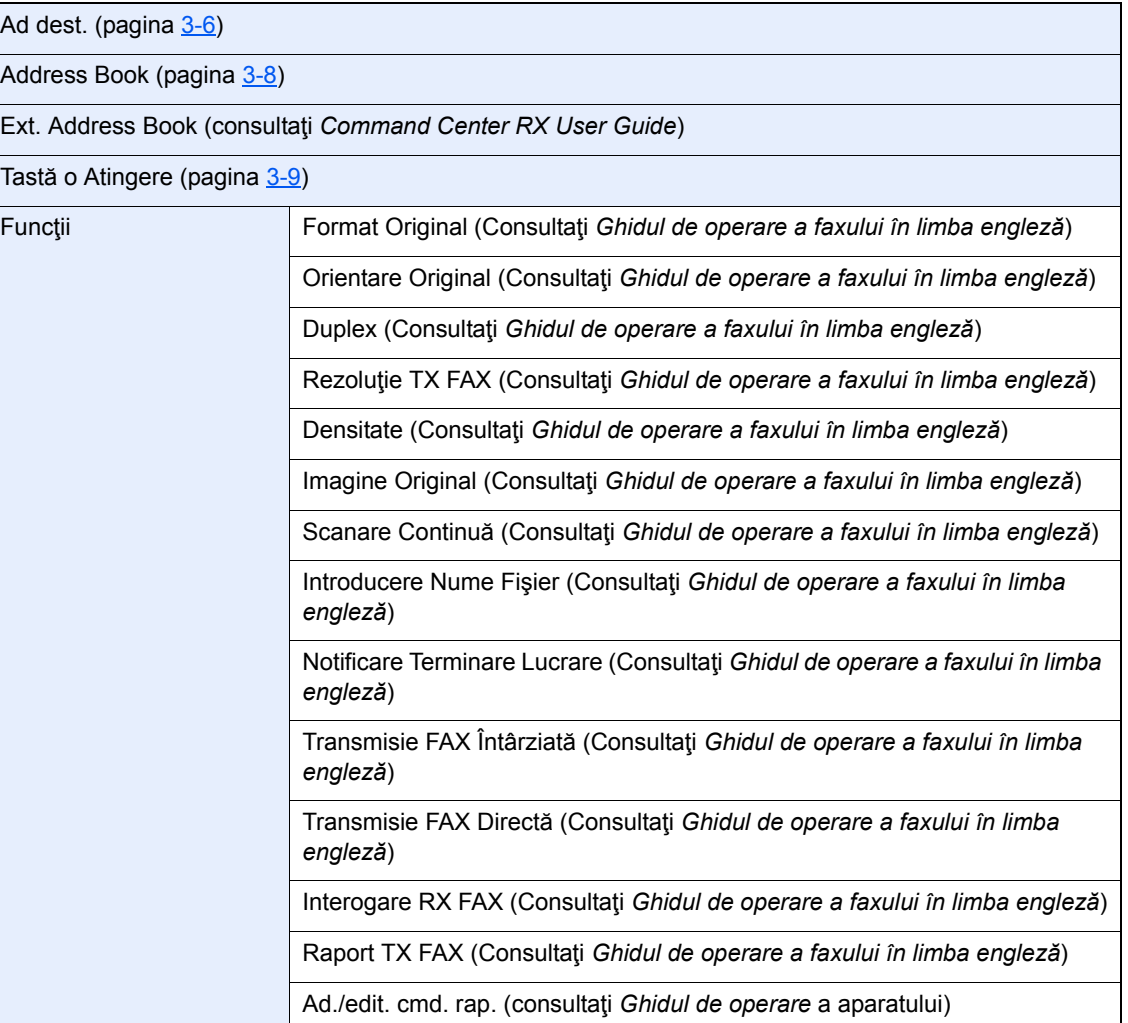

Casetă subadresă (Consultaţi *Ghidul de operare a faxului în limba engleză*)

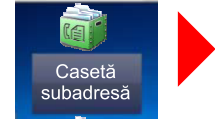

Casetă<br>Interog

Casetă de interogare (Consultaţi *Ghidul de operare a faxului în limba engleză*)

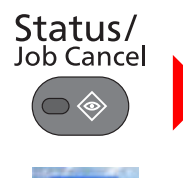

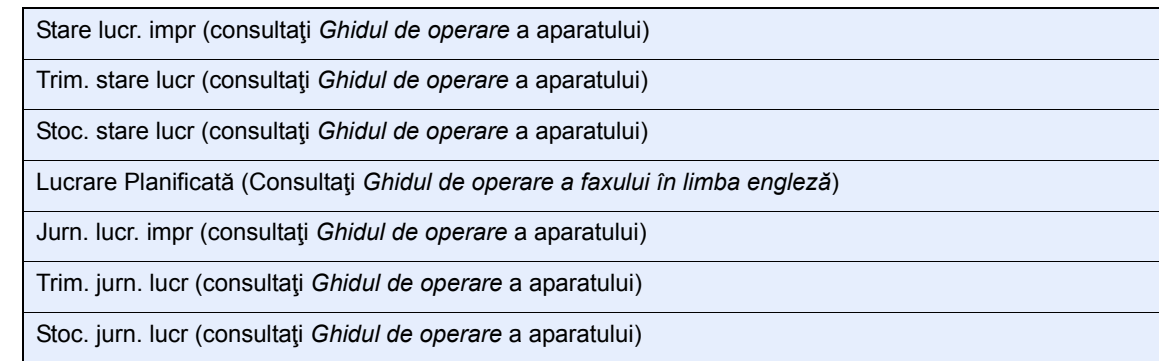

٦

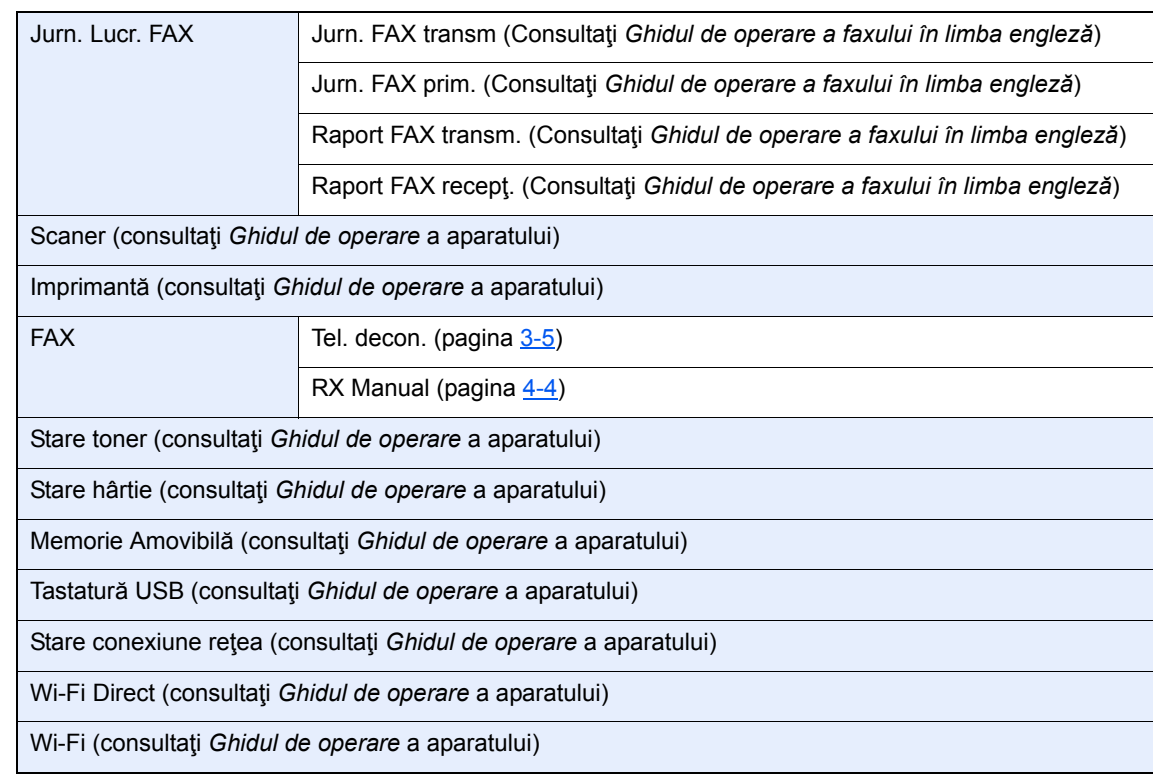

System Menu /<br>Counter

 $\overline{\bullet}$ 

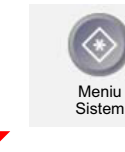

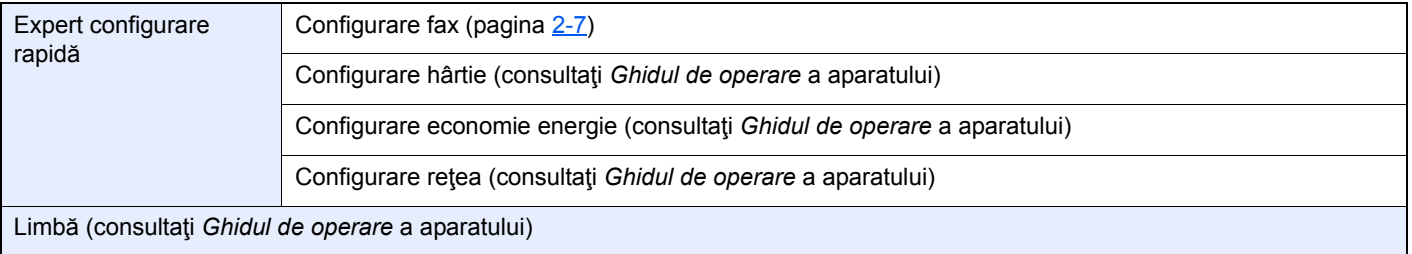

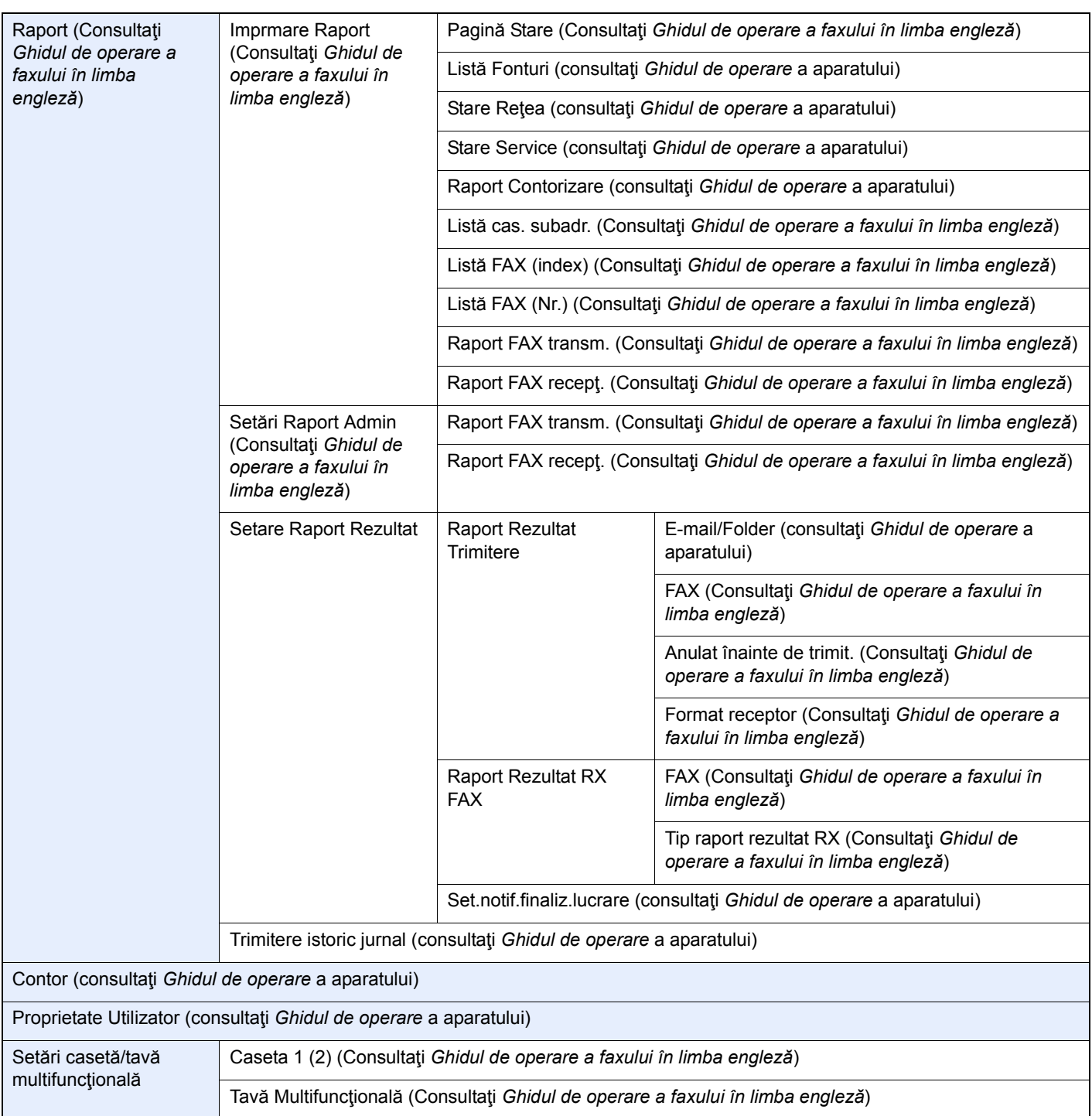

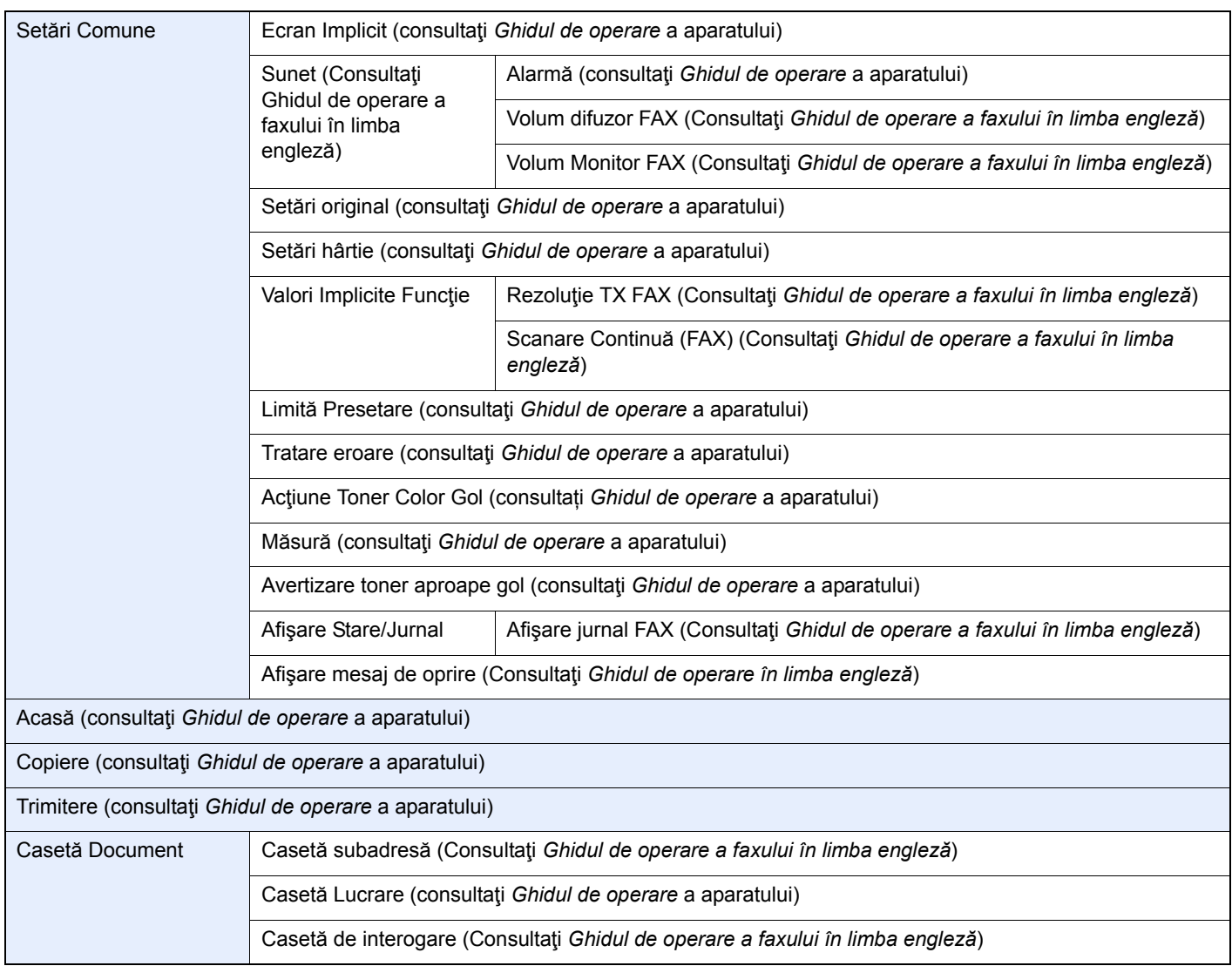

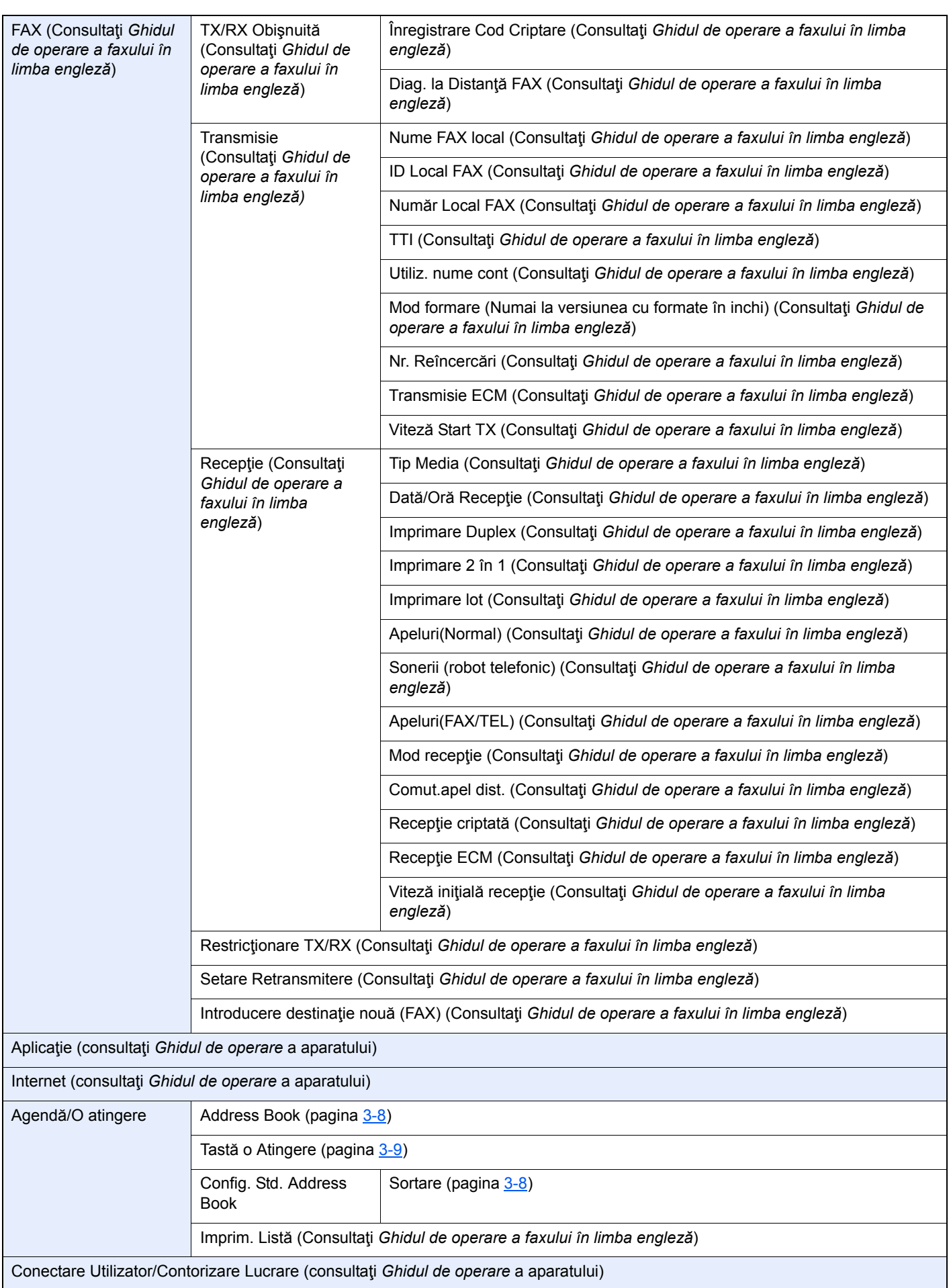

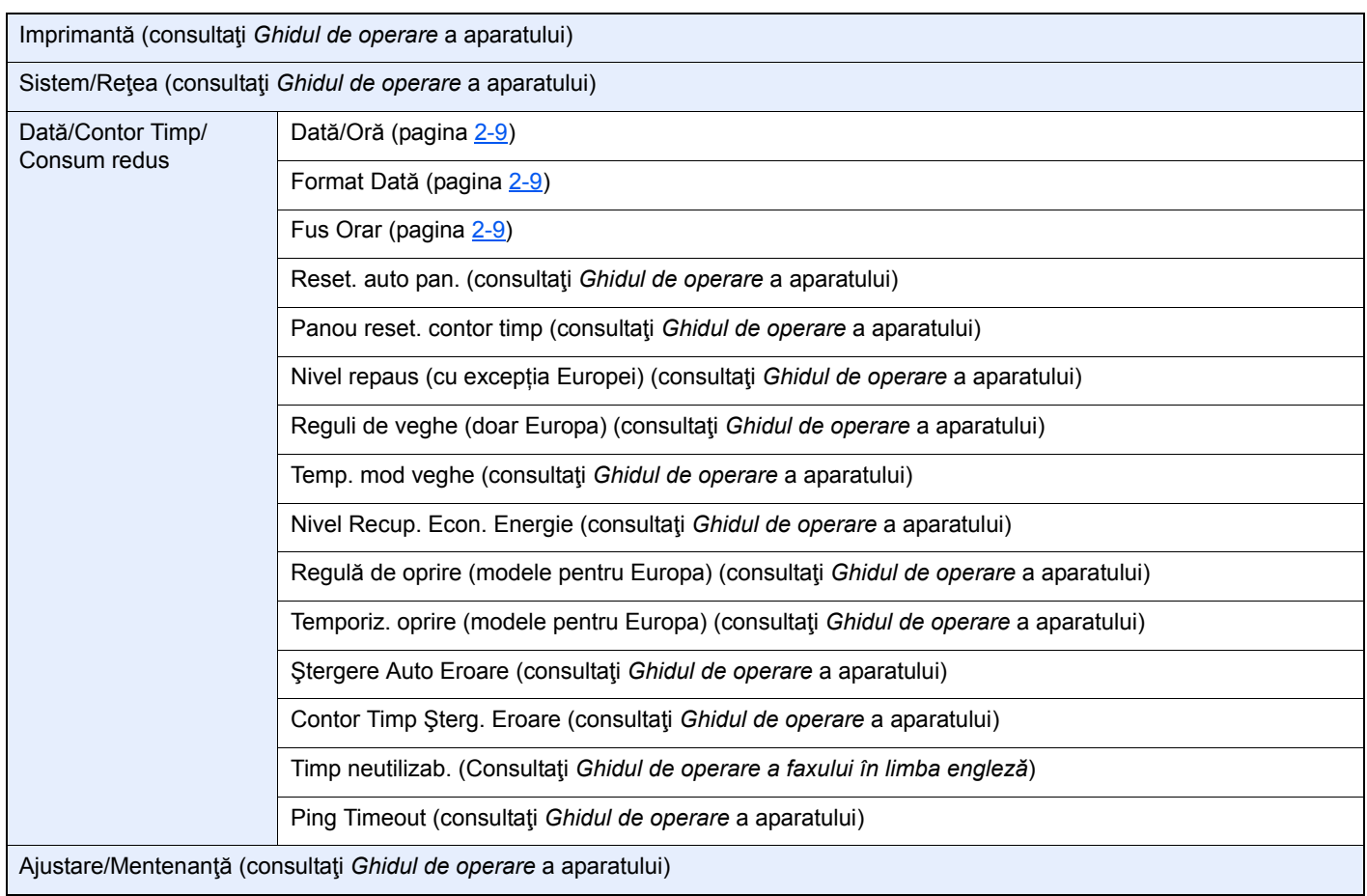

### **Indexuri**

#### **A**

Address Book [3-8](#page-29-2) Căutare [3-8](#page-29-3) Selectarea destinației [3-8](#page-29-2) Anulare Anularea transmisiei (deconectarea comunicaţiei) [3-5](#page-26-1) Aparat (denumiri) [2-2](#page-13-0)

#### **C**

Contorizare lucrări Conectare [3-13](#page-34-0) Contorizare utilizator Conectare [3-12](#page-33-0) Convenții utilizate în acest ghid [iv](#page-4-0)

### **D**

Dată [2-9](#page-20-1) Dată/Oră Receptie [4-5](#page-39-2) Denumirile componentelor şi funcţiile [2-2](#page-13-1) Depanarea [6-8](#page-56-1)

#### **E**

Ecranul Acasă [2-5](#page-16-0) Expertul de configurare rapidă (Configurare fax) [2-7](#page-18-1)

#### **F**

Funcţia de comutare la distanţă [5-8](#page-48-2) Mod de utilizare [5-8](#page-48-3)

#### **H**

Harta meniurilor [7-6](#page-64-1)

#### **I**

ID Local FAX [2-7](#page-18-2) Imprimare 2 în 1 [4-6](#page-40-2) Imprimare Duplex [4-5](#page-39-3) Imprimare lot [4-6](#page-40-3) Indicatoare [6-2](#page-50-2)

#### **Î**

Întrebări frecvente [6-10](#page-58-1)

#### **L**

Linie telefonică [2-7](#page-18-3) Lista codurilor de eroare [6-5](#page-53-1)

#### **M**

Măsuri de precauție la OPRIREA aparatului [6-3](#page-51-1) Mesaje [6-4](#page-52-1) Metoda de introducere a caracterelor [7-2](#page-60-2) Metode de introducere a destinației [3-6](#page-27-1) Modul de recepționare [4-2](#page-36-0)

#### **N**

Nu se imprimă [6-8](#page-56-2) Nu se poate efectua transmisia de tip subadresă [6-8](#page-56-3) Nu se poate primi documentul [6-8](#page-56-4) Nu se poate trimite documentul [6-8](#page-56-5) Număr Local FAX [2-7](#page-18-4) Nume FAX local [2-7](#page-18-5)

#### **O**

Oră [2-9](#page-20-2)

#### **P**

Panou de operare [2-4](#page-15-0) Panoul tactil [2-5](#page-16-1) Procesor de documente [2-3](#page-14-0)

#### **R**

Reapelare [3-3](#page-24-0) Recepţia automată a faxurilor [4-2](#page-36-1) Receptia cu comutare automată fax/robot telefonic [5-4](#page-44-2) Receptia în memorie [4-3](#page-37-0) Recepția manuală [4-4](#page-38-2), [5-7](#page-47-2) Receptie cu comutare automată fax/telefon [5-2](#page-42-3)

#### **S**

Selecția Identificării terminalului de transmisie (TTI, Transmit Terminal Identification) [2-7](#page-18-6) Setare centrală [2-10](#page-21-1) Specificaţii [7-4](#page-62-1) Stare trimitere [3-4](#page-25-0)

#### **T**

Tasta apelare rapidă Selectarea destinației [3-9](#page-30-1) Tasta Enter [2-6](#page-17-0) Tasta Quick No. Search [2-6](#page-17-1) Folosirea tastei de apelare rapidă [3-9](#page-30-1) Tastă o Atingere Selectarea destinației [3-9](#page-30-2) Transmisia din memorie [3-2](#page-23-0) Transmisia prin difuzare [3-10](#page-31-0) Trimiterea manuală [5-6](#page-46-1)

#### **V**

Volum sunet Alarmă finalizare lucrare [2-7](#page-18-7) Volum difuzor FAX [2-7](#page-18-8) Volum monitor FAX [2-7](#page-18-9)

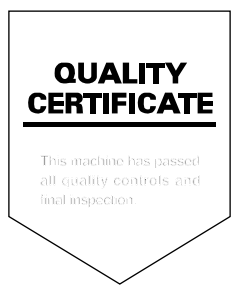
KYOCERA Document Solutions Inc. - 2-28, 1-Chome - Tamatsukuri - Chuo-Ku Osaka 540-8585 - Japan - www.kyoceradocumentsolutions.com

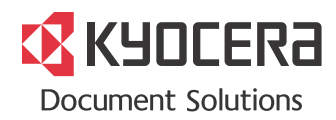